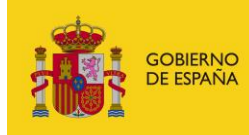

# **FACe**

Punto General de Entrada de Facturas Electrónicas de la Administración General del Estado

# **Manual de Uso de Servicios facturasspp**

*Versión* **1.0.0** *Fecha de revisión* **14/12/2023** *Realizado por*  **Equipo FACe**

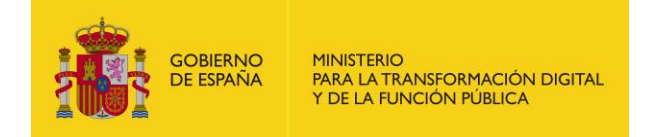

# **HISTÓRICO DE VERSIONES**

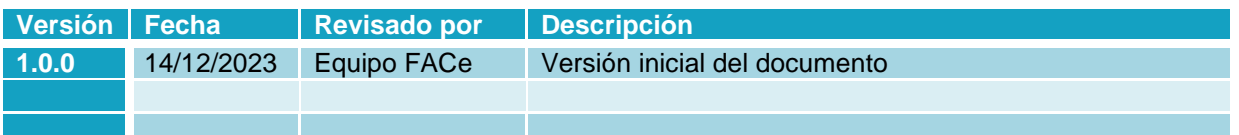

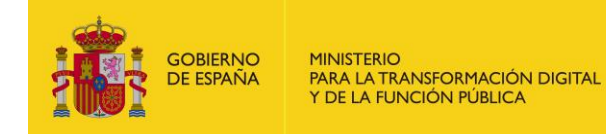

# ÍNDICE

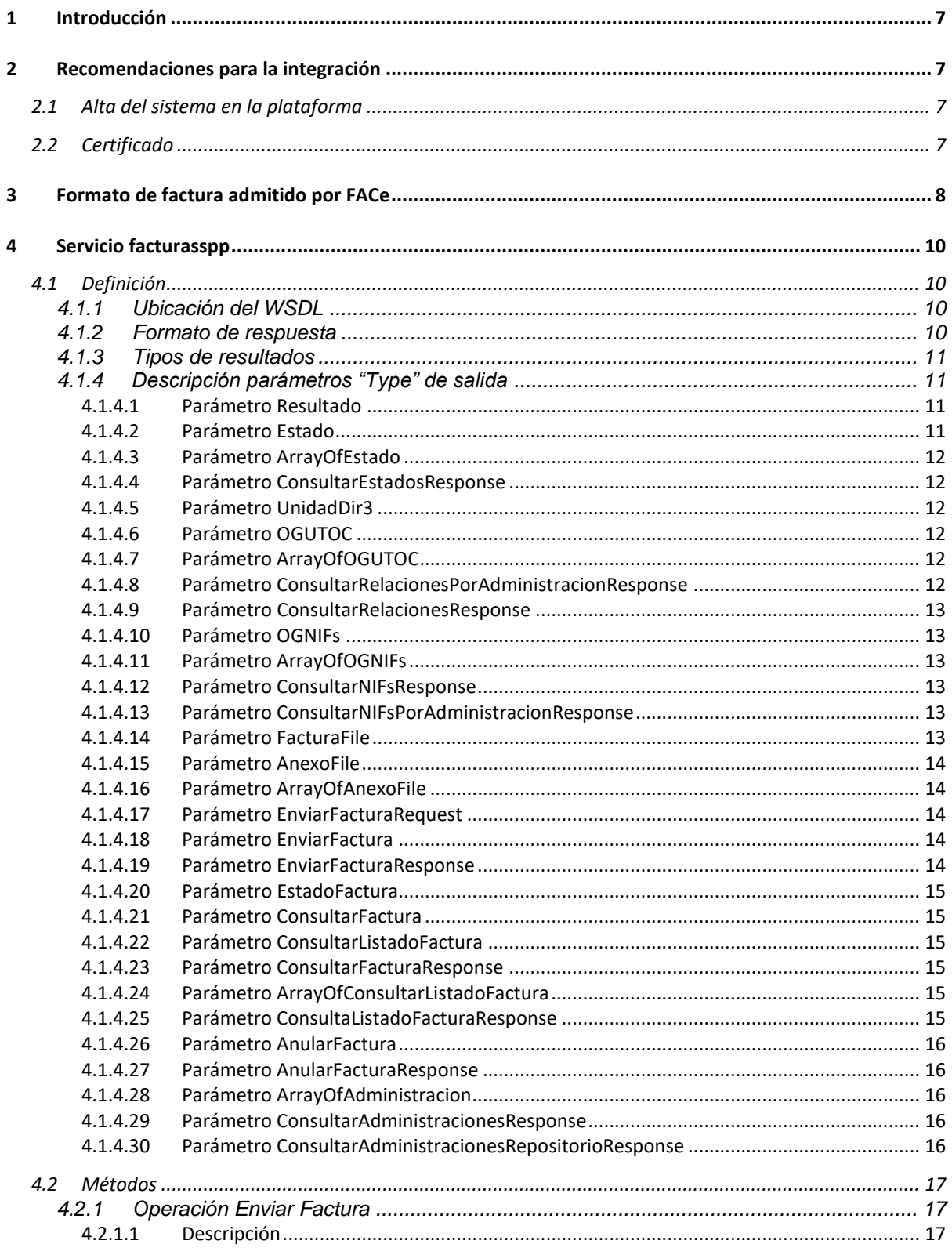

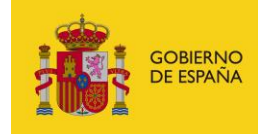

 $\overline{\mathbf{5}}$ 

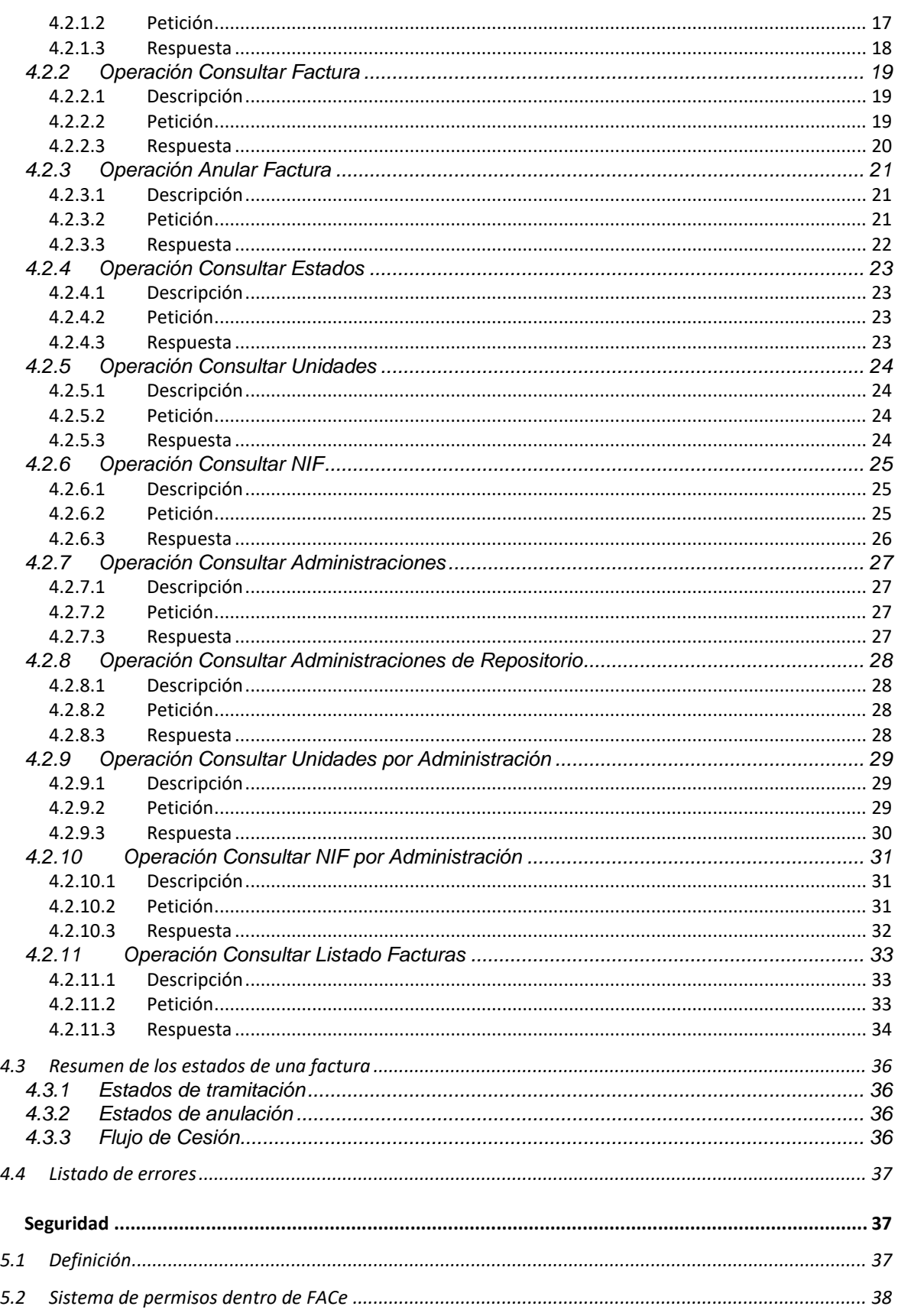

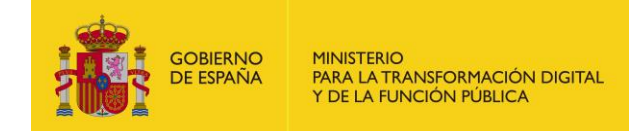

# **LISTADO DE TABLA E ILUSTRACIONES**

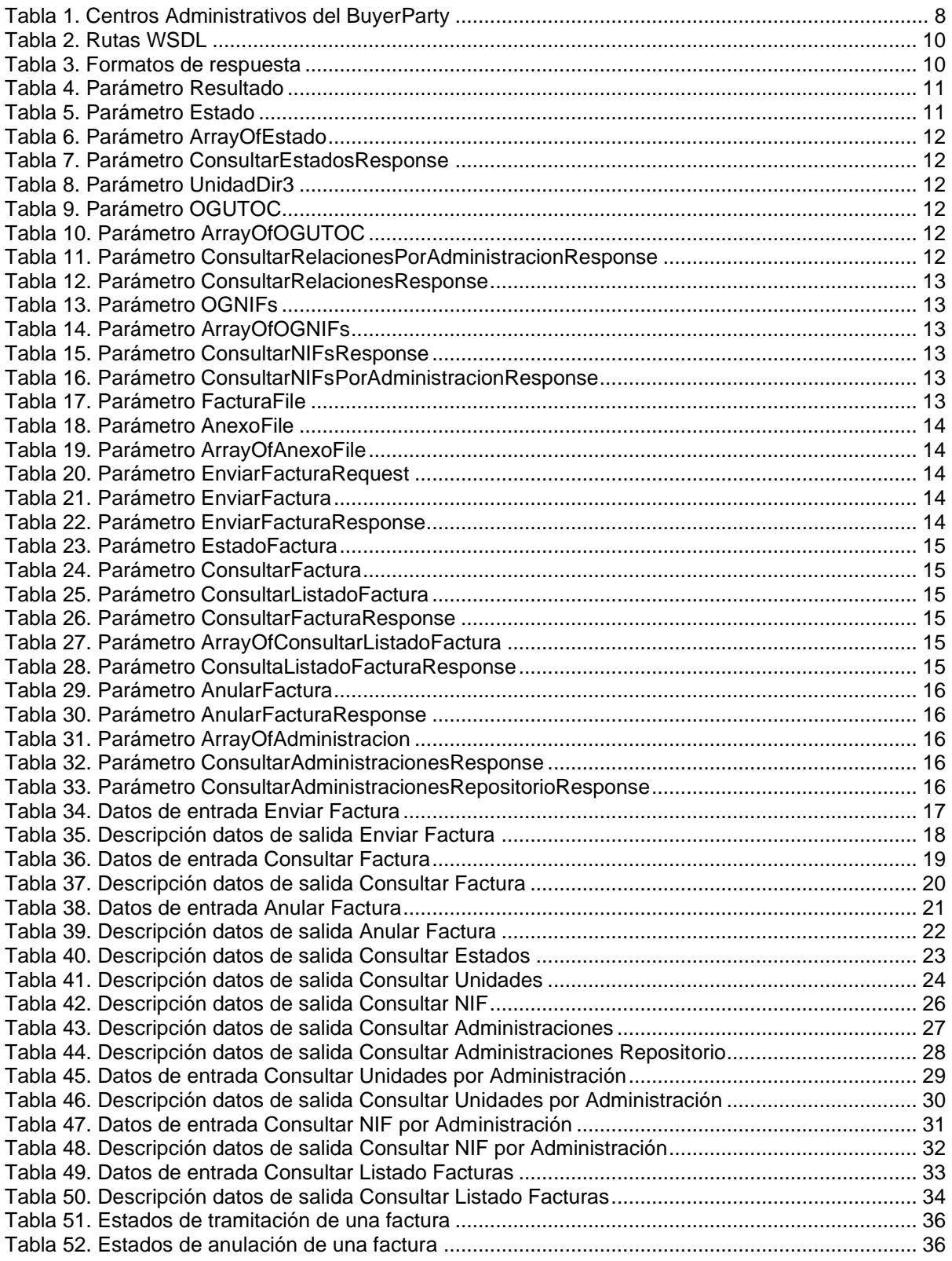

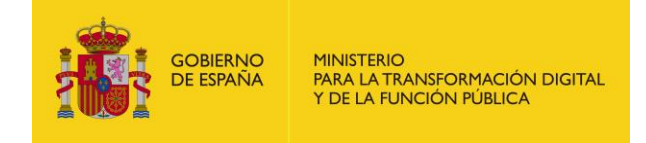

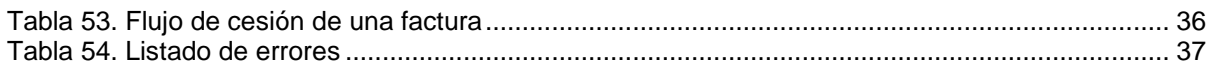

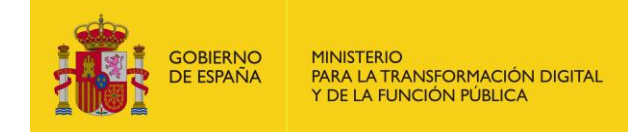

# <span id="page-6-0"></span>**1 Introducción**

El objetivo de este documento es facilitar la labor de integración y utilización de los servicios web SOAP de FACe a los usuarios que se comuniquen con servicios web automatizados.

Este manual recoge los métodos del WSDL que, siendo iguales que los métodos que se encuentran ahora mismo en producción, conectan a los integradores proveedores con la nueva versión de FACe.

# <span id="page-6-1"></span>**2 Recomendaciones para la integración**

# <span id="page-6-2"></span>**2.1 Alta del sistema en la plataforma**

Para poder utilizar los servicios web SOAP de FACe el usuario se tiene que dar de alta previamente en el **Portal de Integradores** cuyas URL son:

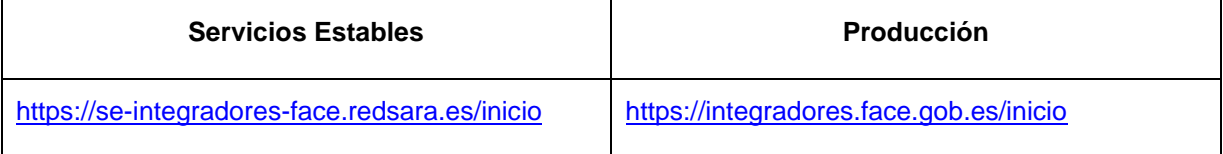

En dicho portal podrá:

- Darse de alta como integrador
- Generar plataformas, tantas como se necesiten, y asociarles certificados (PEM)
- Gestionar autorizados.

Los certificados tendrán que ser los que se utilicen para firmar las peticiones SOAP para que FACe pueda verificar quién está llamando a los servicios web y si tiene permisos para ello.

# <span id="page-6-3"></span>**2.2 Certificado**

Se admiten certificados de todas las clasificaciones. El fichero que se adjunte deberá contener el PEM, la parte pública del certificado únicamente.

Ejemplo:

```
-----BEGIN CERTIFICATE-----
MIIIXTCCB0WgAwIBAgIJALuqFmwpfhMTMA0GCSqGSIb3DQEBBQUAMIHgMQswCQYD
VQQGEwJFUzEuMCwGCSqGSIb3DQEJARYfYWNfY2FtZXJmaXJtYV9jY0BjYW1lcmZp
// ..
```
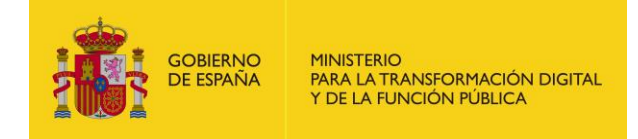

KnqOrQzKlN5CsZE7ObXT4DSlS3c62sEyb716iIpSX79C

-----END CERTIFICATE-----

# <span id="page-7-0"></span>**3 Formato de factura admitido por FACe**

El formato de factura electrónica admitido por la plataforma es FACTURAE 3.2, 3.2.1 y 3.2.2, y facturas europeas UBL y CII. Para más información sobre el formato Facturae consulte la dirección [www.facturae.gob.es.](http://www.facturae.gob.es/)

Además de la obligatoriedad del uso de dicho formato el sistema requiere la obligatoriedad del uso de una serie de campos dentro de la factura para la comunicación de los destinatarios. Algunos de estos campos son obligatorios en todas las facturas, otros de ellos son opcionales, pero en el caso de que se desee informar de los mismos debe hacerse mediante el campo que se indica.

Dentro del documento de factura electrónica (.xsig) será obligatorio, para la correcta remisión de la factura al órgano destinatario final, informar del Órgano Gestor, la Unidad Tramitadora y la Oficina Contable destinatarios. Y, opcionalmente, del órgano proponente y del número de expediente al que pertenece la factura.

Las unidades deberán ir codificadas bajo la etiqueta de centros administrativos del "<BuyerParty>" de la factura.

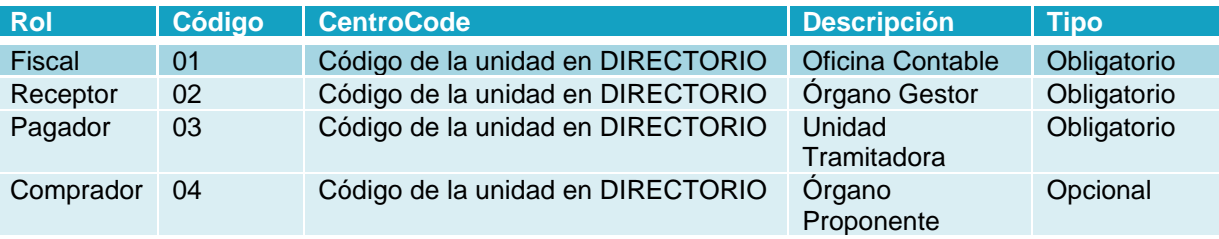

**Tabla 1. Centros Administrativos del BuyerParty**

<span id="page-7-1"></span>El código del centro "<CentreCode>" será el código de dicha unidad en el sistema "Directorio Común de Unidades Orgánicas y Oficinas DIR3". Para los roles obligatorios se podrá realizar una consulta de las unidades y sus códigos a través del directorio presente en la plataforma FACe. Su consulta está disponible desde el portal del proveedor en la sección "Consulte el directorio de unidades".

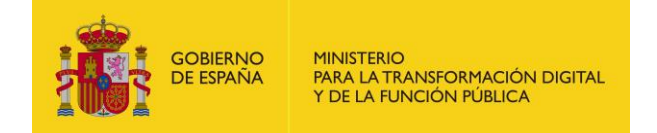

Ejemplo de XML todos los roles de centros administrativos completados:

```
<AdministrativeCentres>
       <AdministrativeCentre>
              <CentreCode>E00000001</CentreCode>
              <RoleTypeCode>01</RoleTypeCode>
              <AddressInSpain>
                     <Address>direccion</Address>
                     <PostCode>18230</PostCode>
                     <Town>Madrid</Town>
                     <Province>Madrid</Province>
                     <CountryCode>ESP</CountryCode>
              </AddressInSpain>
              <CentreDescription>Oficina Contable</CentreDescription>
       </AdministrativeCentre>
       <AdministrativeCentre>
              <CentreCode>P00000001</CentreCode>
              <RoleTypeCode>01</RoleTypeCode>
              <AddressInSpain>
                     <Address>direccion</Address>
                     <PostCode>18230</PostCode>
                     <Town>Madrid</Town>
                     <Province>Madrid</Province>
                     <CountryCode>ESP</CountryCode>
              </AddressInSpain>
              <CentreDescription>Organo Gestor</CentreDescription>
       </AdministrativeCentre>
       <AdministrativeCentre>
              <CentreCode>E00000002</CentreCode>
              <RoleTypeCode>02</RoleTypeCode>
              <AddressInSpain>
                     <Address>direccion</Address>
                     <PostCode>18230</PostCode>
                     <Town>Madrid</Town>
                     <Province>Madrid</Province>
                     <CountryCode>ESP</CountryCode>
              </AddressInSpain>
              <CentreDescription>Organo Gestor</CentreDescription>
       </AdministrativeCentre>
       <AdministrativeCentre>
              <CentreCode>P00000003</CentreCode>
              <RoleTypeCode>03</RoleTypeCode>
              <AddressInSpain>
                     <Address>direccion</Address>
                     <PostCode>18230</PostCode>
                     <Town>Madrid</Town>
                     <Province>Madrid</Province>
                     <CountryCode>ESP</CountryCode>
              </AddressInSpain>
              <CentreDescription>Unidad Tramitadora</CentreDescription>
       </AdministrativeCentre>
       <AdministrativeCentre>
              <CentreCode>E00000004</CentreCode>
              <RoleTypeCode>04</RoleTypeCode>
              <AddressInSpain>
                     <Address>direccion</Address>
                     <PostCode>18230</PostCode>
                     <Town>Madrid</Town>
                     <Province>Madrid</Province>
                     <CountryCode>ESP</CountryCode>
              </AddressInSpain>
```
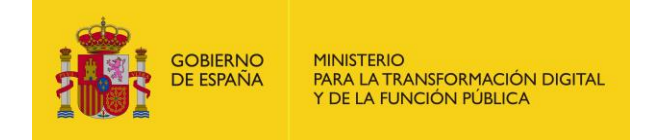

<CentreDescription>Subdireccion de compras</CentreDescription> </AdministrativeCentre> </AdministrativeCentres>

Si se debiera consignar el número del expediente asociado a la factura, se recomienda hacerlo en el campo de la primera línea de los conceptos de la factura:

```
<Items>
       <InvoiceLine>
              <FileReference>
               // ...
</Items>
```
El campo FileReference es una recomendación, FACe no hace uso de dicho campo para redirigir o almacenar las facturas en su plataforma de facturación. Es decisión del organismo destinatario la obligatoriedad u opcionalidad del número de expediente en una factura, así como decidir el uso del campo FileReference para informar del mismo.

# <span id="page-9-0"></span>**4 Servicio facturasspp**

# <span id="page-9-1"></span>**4.1 Definición**

# <span id="page-9-2"></span>**4.1.1 Ubicación del WSDL**

A continuación, se detalla el servicio web para gestión de facturas de los integradores de FACe.

<span id="page-9-4"></span>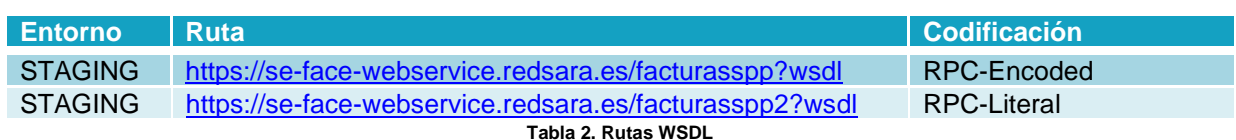

Los wsdl codificados en RPC-Literal cumplen el estándar WS-I.

#### <span id="page-9-3"></span>**4.1.2 Formato de respuesta**

En este apartado se explica el formato de la respuesta. El resultado de la llamada al WS viene en el elemento "resultado". Dentro de este resultado retornamos los siguientes parámetros:

<span id="page-9-5"></span>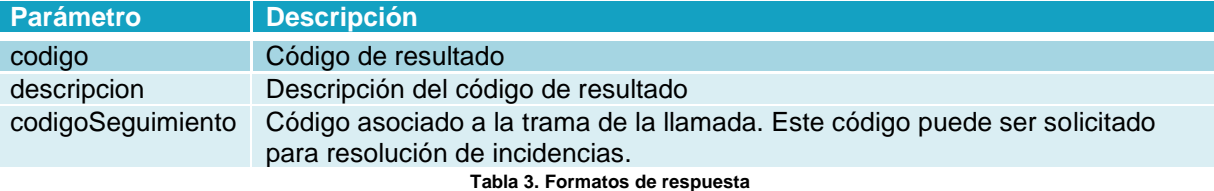

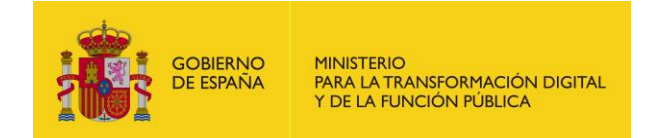

Ejemplo de una respuesta: <return> <resultado> <codigo>0</codigo> <descripcion>Correcto</descripcion> <codigoSeguimiento/> </resultado> <factura> <numeroRegistro>NUMERO\_REGISTRO</numeroRegistro> <organoGestor>P00000010</organoGestor> <unidadTramitadora>P00000010</unidadTramitadora> <oficinaContable>P00000010</oficinaContable> <identificadorEmisor>99999999R</identificadorEmisor> <numeroFactura>NUMERO</numeroFactura> <serieFactura>SERIE</serieFactura> <fechaRecepcion>2023-09-17 13:17:48</fechaRecepcion> </factura> </return>

# <span id="page-10-0"></span>**4.1.3 Tipos de resultados**

A continuación, se enumeran los posibles resultados:

- Codigo 0 -> El proceso terminó correctamente.
- Codigo "xxx" -> El proceso finalizó con error. En el apartado [4.4 Listado de errores](#page-35-7) se detallarán todos los códigos de error codificados en el sistema.

# <span id="page-10-1"></span>**4.1.4 Descripción parámetros "Type" de salida**

#### <span id="page-10-2"></span>4.1.4.1 Parámetro Resultado

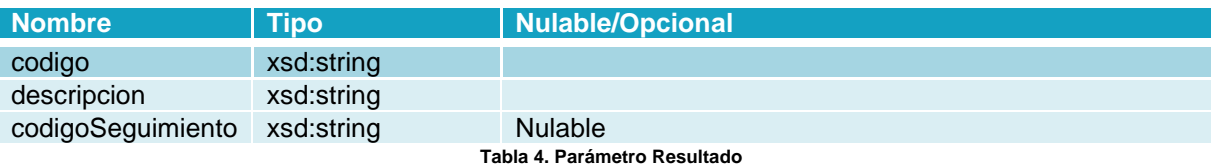

# <span id="page-10-4"></span><span id="page-10-3"></span>4.1.4.2 Parámetro Estado

<span id="page-10-6"></span><span id="page-10-5"></span>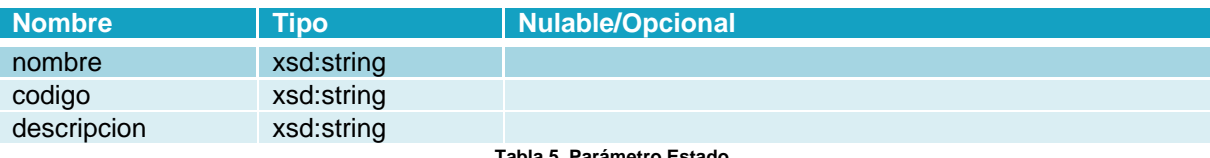

**Tabla 5. Parámetro Estado**

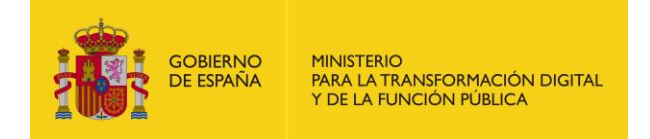

# <span id="page-11-0"></span>4.1.4.3 Parámetro ArrayOfEstado

<span id="page-11-6"></span>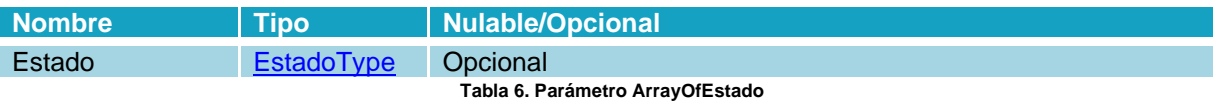

# <span id="page-11-1"></span>4.1.4.4 Parámetro ConsultarEstadosResponse

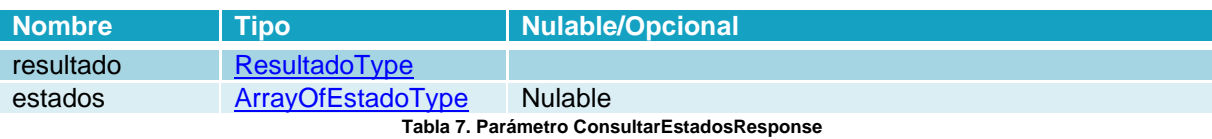

# <span id="page-11-7"></span><span id="page-11-2"></span>4.1.4.5 Parámetro UnidadDir3

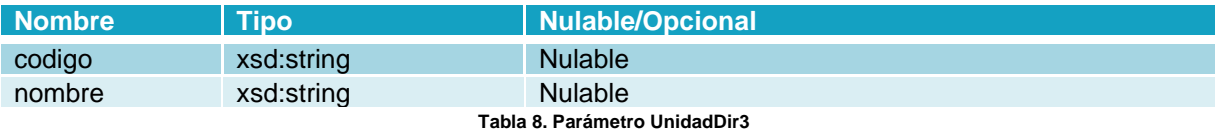

# <span id="page-11-8"></span><span id="page-11-3"></span>4.1.4.6 Parámetro OGUTOC

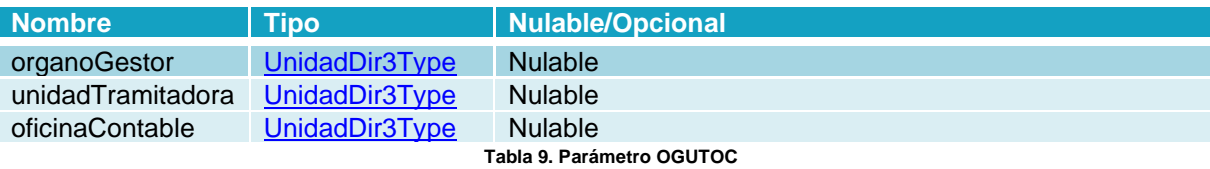

# <span id="page-11-9"></span><span id="page-11-4"></span>4.1.4.7 Parámetro ArrayOfOGUTOC

<span id="page-11-10"></span>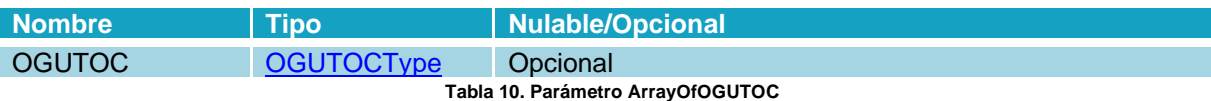

## <span id="page-11-5"></span>4.1.4.8 Parámetro ConsultarRelacionesPorAdministracionResponse

<span id="page-11-12"></span><span id="page-11-11"></span>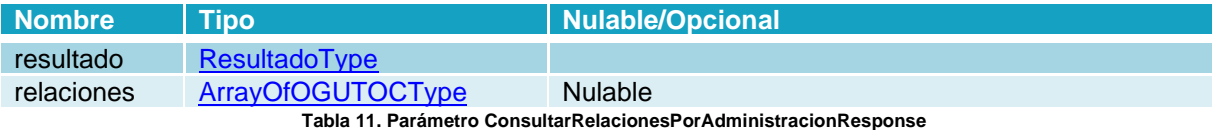

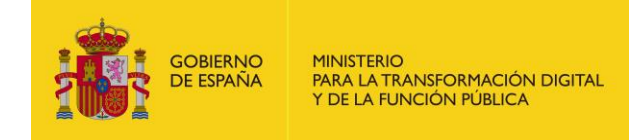

# <span id="page-12-0"></span>4.1.4.9 Parámetro ConsultarRelacionesResponse

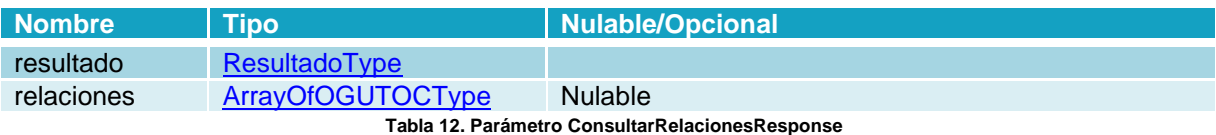

# <span id="page-12-6"></span><span id="page-12-1"></span>4.1.4.10 Parámetro OGNIFs

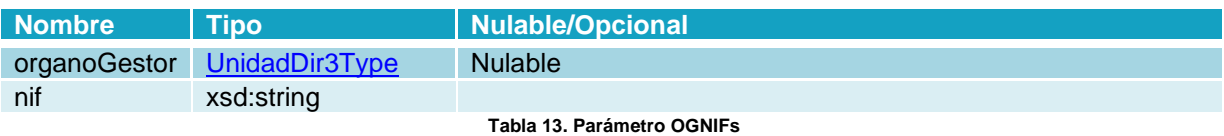

# <span id="page-12-7"></span><span id="page-12-2"></span>4.1.4.11 Parámetro ArrayOfOGNIFs

<span id="page-12-8"></span>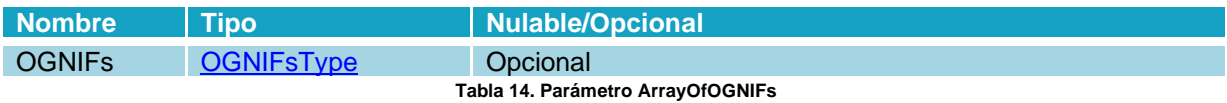

# <span id="page-12-3"></span>4.1.4.12 Parámetro ConsultarNIFsResponse

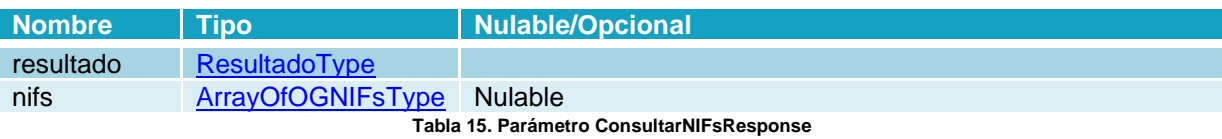

# <span id="page-12-9"></span><span id="page-12-4"></span>4.1.4.13 Parámetro ConsultarNIFsPorAdministracionResponse

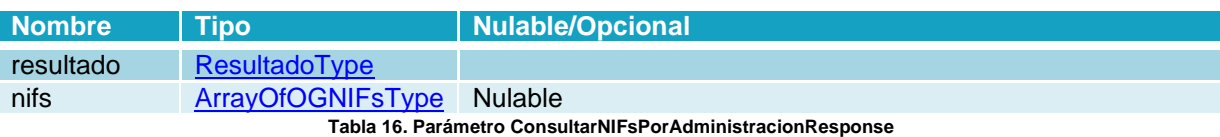

# <span id="page-12-10"></span><span id="page-12-5"></span>4.1.4.14 Parámetro FacturaFile

<span id="page-12-12"></span><span id="page-12-11"></span>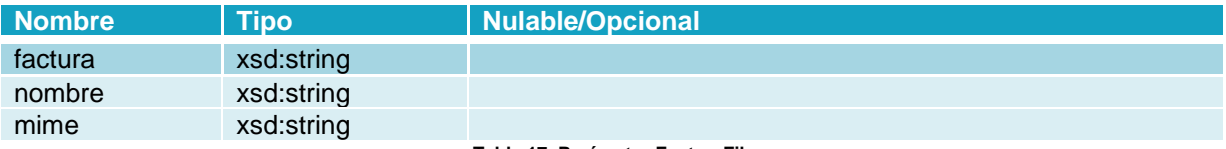

**Tabla 17. Parámetro FacturaFile**

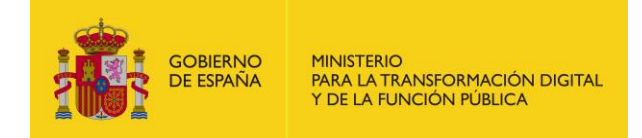

# <span id="page-13-0"></span>4.1.4.15 Parámetro AnexoFile

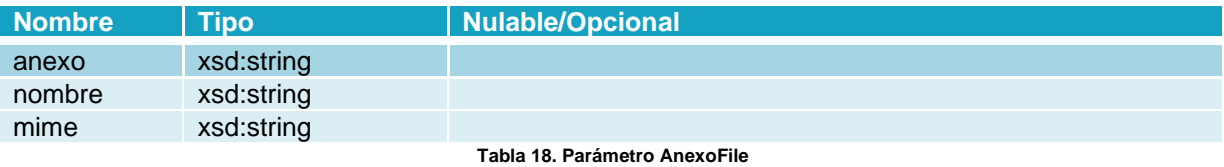

# <span id="page-13-5"></span><span id="page-13-1"></span>4.1.4.16 Parámetro ArrayOfAnexoFile

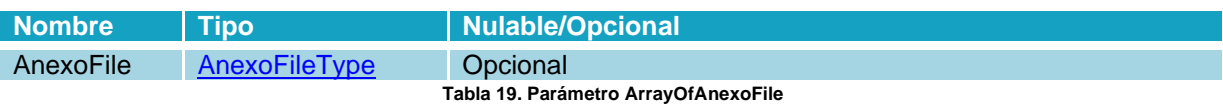

# <span id="page-13-6"></span><span id="page-13-2"></span>4.1.4.17 Parámetro EnviarFacturaRequest

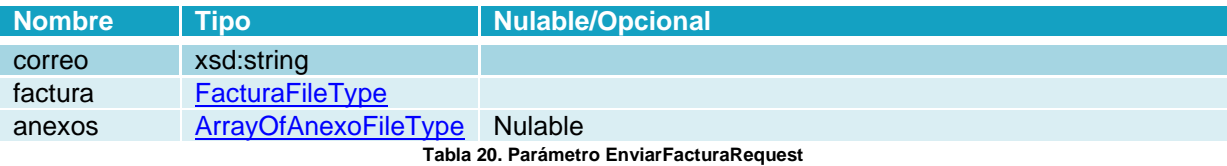

# <span id="page-13-7"></span><span id="page-13-3"></span>4.1.4.18 Parámetro EnviarFactura

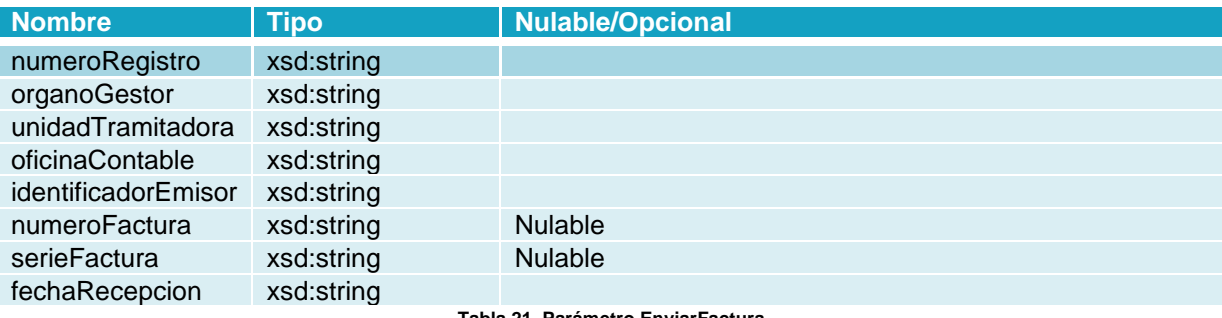

#### **Tabla 21. Parámetro EnviarFactura**

# <span id="page-13-8"></span><span id="page-13-4"></span>4.1.4.19 Parámetro EnviarFacturaResponse

<span id="page-13-10"></span><span id="page-13-9"></span>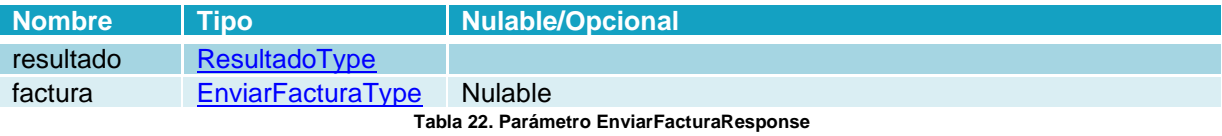

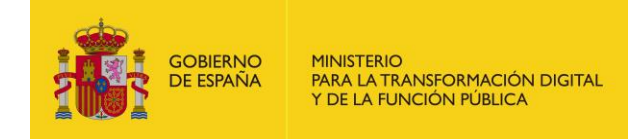

# <span id="page-14-0"></span>4.1.4.20 Parámetro EstadoFactura

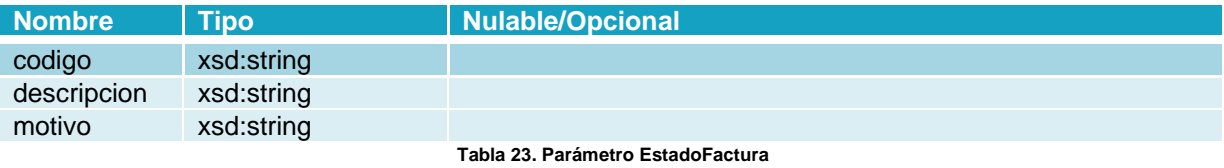

# <span id="page-14-6"></span><span id="page-14-1"></span>4.1.4.21 Parámetro ConsultarFactura

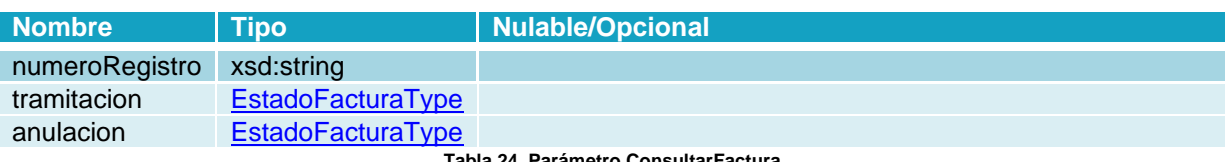

**Tabla 24. Parámetro ConsultarFactura**

# <span id="page-14-7"></span><span id="page-14-2"></span>4.1.4.22 Parámetro ConsultarListadoFactura

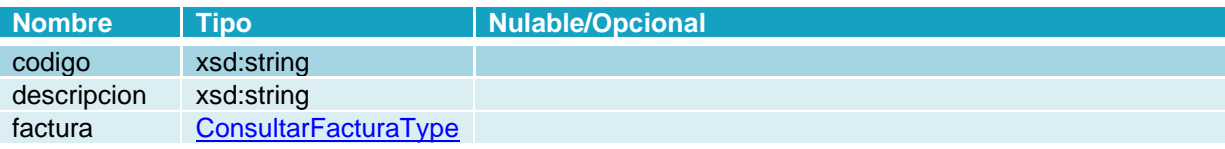

**Tabla 25. Parámetro ConsultarListadoFactura**

# <span id="page-14-8"></span><span id="page-14-3"></span>4.1.4.23 Parámetro ConsultarFacturaResponse

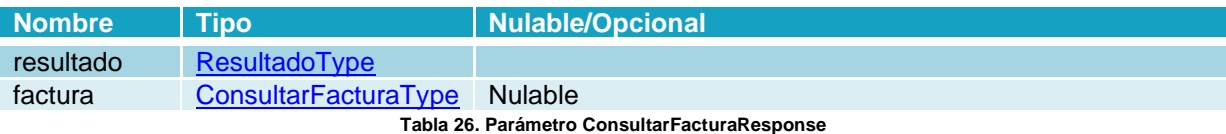

# <span id="page-14-9"></span><span id="page-14-4"></span>4.1.4.24 Parámetro ArrayOfConsultarListadoFactura

<span id="page-14-10"></span>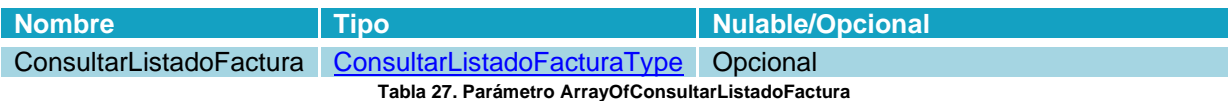

# <span id="page-14-5"></span>4.1.4.25 Parámetro ConsultaListadoFacturaResponse

<span id="page-14-11"></span>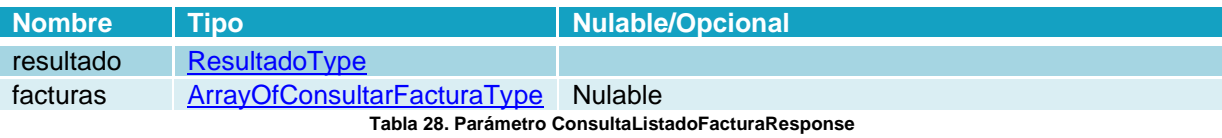

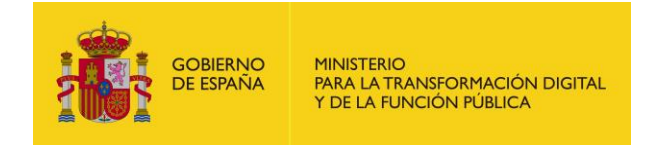

# <span id="page-15-0"></span>4.1.4.26 Parámetro AnularFactura

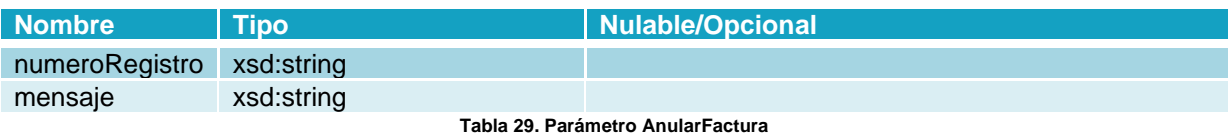

## <span id="page-15-5"></span><span id="page-15-1"></span>4.1.4.27 Parámetro AnularFacturaResponse

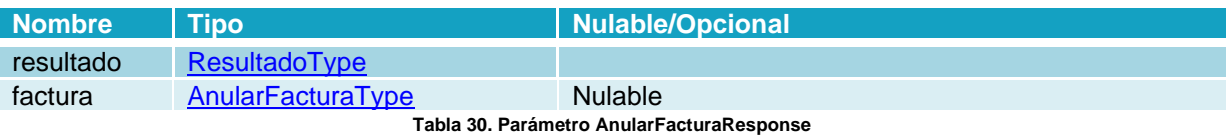

# <span id="page-15-6"></span><span id="page-15-2"></span>4.1.4.28 Parámetro ArrayOfAdministracion

<span id="page-15-7"></span>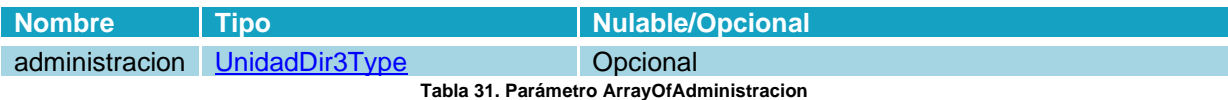

# <span id="page-15-3"></span>4.1.4.29 Parámetro ConsultarAdministracionesResponse

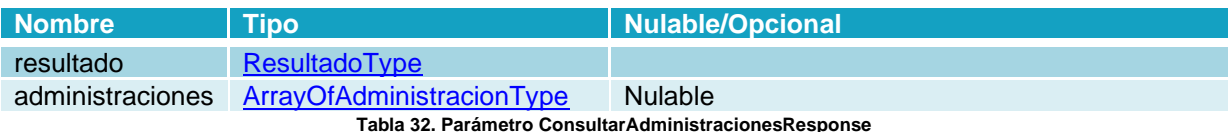

# <span id="page-15-8"></span><span id="page-15-4"></span>4.1.4.30 Parámetro ConsultarAdministracionesRepositorioResponse

<span id="page-15-9"></span>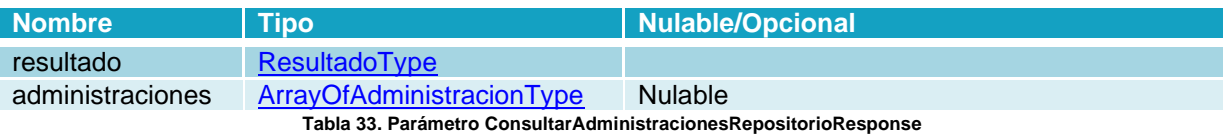

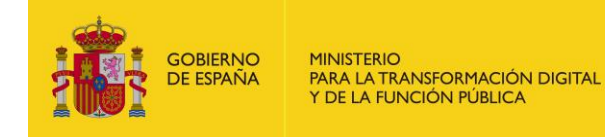

# <span id="page-16-0"></span>**4.2 Métodos**

# <span id="page-16-1"></span>**4.2.1 Operación Enviar Factura**

#### <span id="page-16-2"></span>4.2.1.1 Descripción

Este método permite presentar una factura en formato XMLDsig que cumpla con el estándar facturae, UBL o CII.

#### <span id="page-16-3"></span>4.2.1.2 Petición

La petición del servicio se estructura en 3 apartados: correo electrónico, factura y anexos.

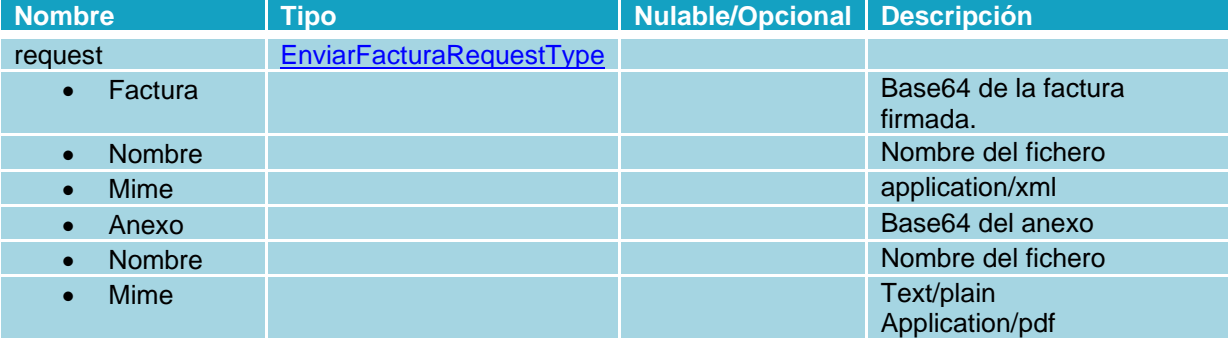

#### **Parámetros de la información del proveedor:**

**Tabla 34. Datos de entrada Enviar Factura**

## <span id="page-16-4"></span>**Petición RPC-Encoded:**

```
<soapenv:Body>
      <web:enviarFactura
soapenv:encodingStyle="http://schemas.xmlsoap.org/soap/encoding/">
             <request xsi:type="web:EnviarFacturaRequest">
              <!--You may enter the following 3 items in any order-->
             <correo xsi:type="xsd:string">correo@correo.com</correo>
              <factura xsi:type="web:FacturaFile">
              <!--You may enter the following 3 items in any order-->
                    <factura
             xsi:type="xsd:string">PD94bWwgdmVyc2l……………………ZlOkZhY3R1cmFlPg==</factura>
                     <nombre xsi:type="xsd:string">prueba</nombre>
                    <mime xsi:type="xsd:string">application/xml</mime>
             </factura>
              <anexos xsi:type="web:ArrayOfAnexoFile" soap-
      enc:arrayType="web:AnexoFile[]" />
                    <anexo>JVBERi0xLjQNJe……………………BmDQowMDAwZg0KMTE2DQolJUVPRg0K</anexo>
                    <nombre xsi:type="xsd:string">anexo-prueba</nombre>
                    <mime xsi:type="xsd:string">application/pdf</mime>
             </request>
      </web:enviarFactura>
</soapenv:Body>
```
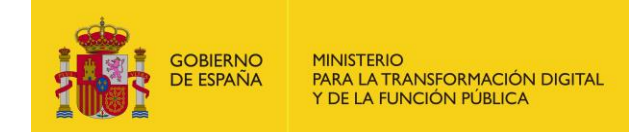

### **Petición RPC-Literal:**

```
<soapenv:Body>
       <web:enviarFactura>
                <request>
                       <!--You may enter the following 3 items in any order-->
                        <correo>correo@correo.com</correo>
                       <factura>
                                <!--You may enter the following 3 items in any order-->
                               <factura>PD94bWwNzcvTiA1L1QgMTQwOTM0L0ggWyAwgdmVyc2lwNzcvTiA1L1QgMTQ
                               wOTM0L0ggWyAv...lOkZhY3R1cmFlPg==</factura>
                                <nombre>FC23.xsig</nombre>
                               <mime>application/xml</mime>
                        </factura>
                        <anexos>
                                <!--Zero or more repetitions:-->
                               <anexo>
                                <!--You may enter the following 3 items in any order-->
                                        <anexo>PD94bWwgdmVyc</anexo>
                                        <nombre>anexo.txt</nombre>
                                        <mime>text/plain</mime>
                                </anexo>
                       </anexos>
               </request>
       </web:enviarFactura>
</soapenv:Body>
```
#### <span id="page-17-0"></span>4.2.1.3 Respuesta

La respuesta devuelve los datos de la factura remitida junto con el número de registro y la fecha y hora de registro.

#### **Parámetros:**

<span id="page-17-1"></span>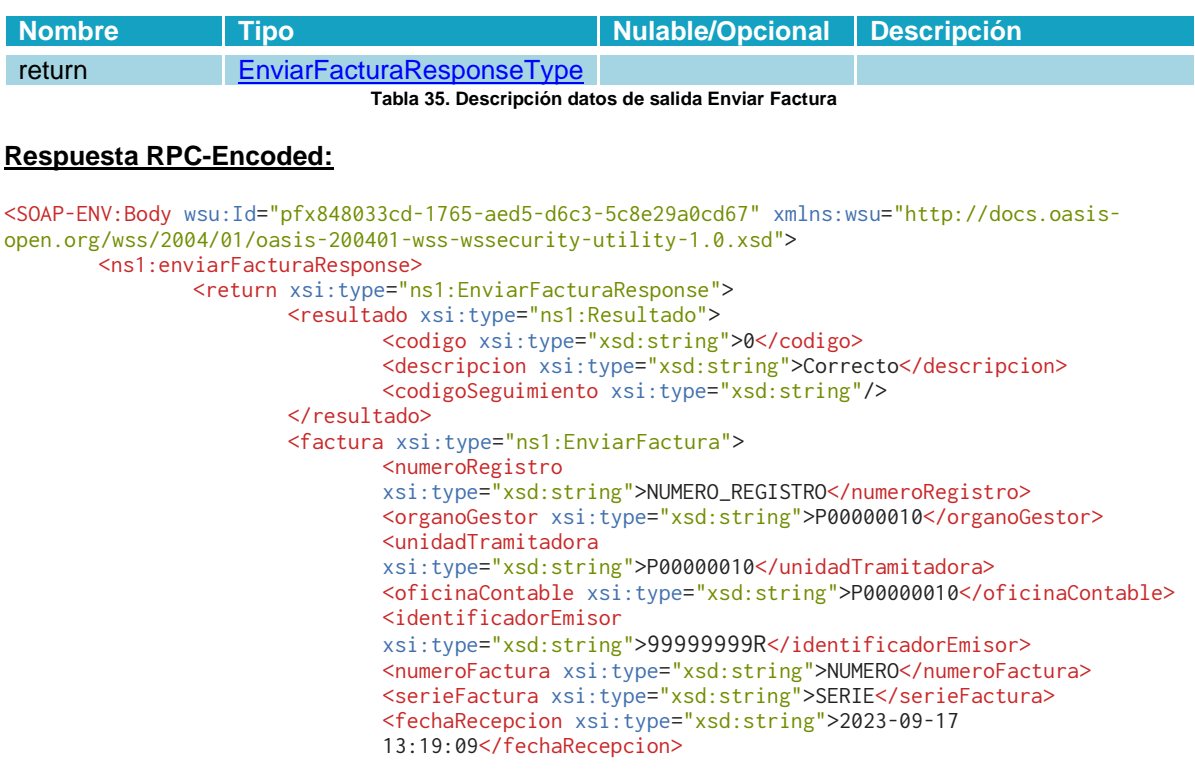

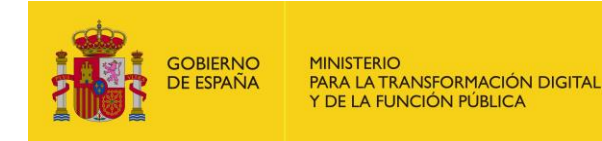

</factura> </return> </ns1:enviarFacturaResponse> </SOAP-ENV:Body>

## **Respuesta RPC-Literal:**

```
<SOAP-ENV:Body wsu:Id="pfxedd7d608-0ac5-5cd1-3b59-f89cbdf1ee0d" xmlns:wsu="http://docs.oasis-
open.org/wss/2004/01/oasis-200401-wss-wssecurity-utility-1.0.xsd">
        ,<br><ns1:enviarFacturaResponse>
                <return>
                        <resultado>
                                <codigo>0</codigo>
                                <descripcion>Correcto</descripcion>
                                <codigoSeguimiento/>
                        </resultado>
                        <factura>
                                <numeroRegistro>NUMERO_REGISTRO</numeroRegistro>
                                <organoGestor>P00000010</organoGestor>
                                <unidadTramitadora>P00000010</unidadTramitadora>
                                <oficinaContable>P00000010</oficinaContable>
                                <identificadorEmisor>99999999R</identificadorEmisor>
                                <numeroFactura>NUMERO</numeroFactura>
                                <serieFactura>SERIE</serieFactura>
                                <fechaRecepcion>2023-09-17 13:17:48</fechaRecepcion>
                        </factura>
                </return>
        </ns1:enviarFacturaResponse>
</SOAP-ENV:Body>
```
# <span id="page-18-0"></span>**4.2.2 Operación Consultar Factura**

#### <span id="page-18-1"></span>4.2.2.1 Descripción

Este método permite consultar el estado de una factura, de la solicitud de anulación y de la cesión de crédito, si la hubiese.

# <span id="page-18-2"></span>4.2.2.2 Petición

#### **Parámetros:**

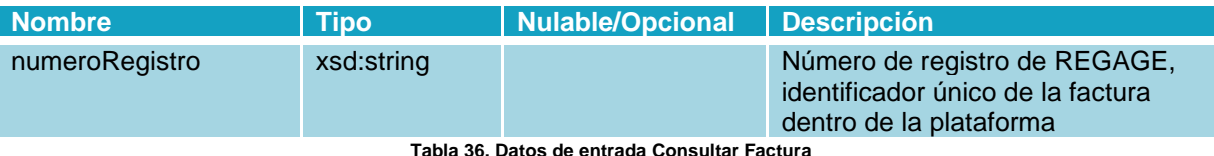

**Tabla 36. Datos de entrada Consultar Factura**

#### <span id="page-18-3"></span>**Petición RPC-Encoded:**

<soapenv:Body>

```
<web:consultarFactura soapenv:encodingStyle="http://schemas.xmlsoap.org/soap/encoding/">
<numeroRegistro xsi:type="xsd:string">NUMERO_REGISTRO</numeroRegistro>
       </web:consultarFactura>
</soapenv:Body>
```
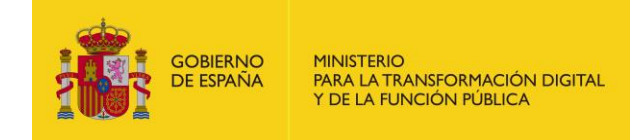

## **Petición RPC-Literal:**

```
<soapenv:Body>
        <web:consultarFactura>
                <numeroRegistro>NUMERO_REGISTRO</numeroRegistro>
        </web:consultarFactura>
</soapenv:Body>
```
## <span id="page-19-0"></span>4.2.2.3 Respuesta

#### **Parámetros:**

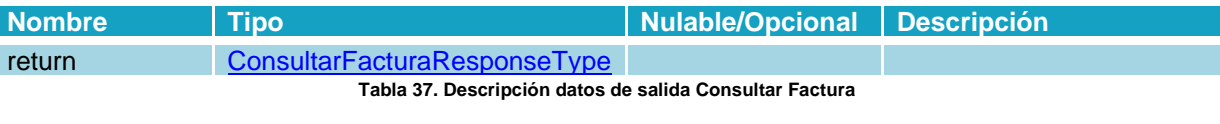

# <span id="page-19-1"></span>**Respuesta RPC-Encoded:**

<SOAP-ENV:Body wsu:Id="pfxdc9347df-4c31-2259-9d31-325dca609ca9" xmlns:wsu="http://docs.oasisopen.org/wss/2004/01/oasis-200401-wss-wssecurity-utility-1.0.xsd"> ,<br><ns1:consultarFacturaResponse> <return xsi:type="SOAP-ENC:Struct"> <resultado xsi:type="SOAP-ENC:Struct"> <codigo xsi:type="xsd:string">0</codigo> <codigoSeguimiento xsi:type="xsd:boolean">false</codigoSeguimiento> <descripcion xsi:type="xsd:string">Correcto</descripcion> </resultado> <factura xsi:type="SOAP-ENC:Struct"> <numeroRegistro xsi:type="xsd:string">NUMERO\_REGISTRO</numeroRegistro> <tramitacion xsi:type="SOAP-ENC:Struct"> <codigo xsi:type="xsd:string">1200</codigo> <descripcion xsi:type="xsd:string">La factura ha sido registrada en el registro electrónico REGAGE</descripcion> <motivo xsi:type="xsd:string"/> </tramitacion> <anulacion xsi:type="SOAP-ENC:Struct"> <codigo xsi:type="xsd:string">4200</codigo> <descripcion xsi:type="xsd:string">Solicitada anulación</descripcion> <motivo xsi:type="xsd:string">prueba</motivo> </anulacion> </factura> </return> </ns1:consultarFacturaResponse> </SOAP-ENV:Body>

#### **Respuesta RPC-Literal:**

<SOAP-ENV:Body wsu:Id="pfx60b0f6ad-d92f-b2de-a3a8-4d78d13b77d1" xmlns:wsu="http://docs.oasisopen.org/wss/2004/01/oasis-200401-wss-wssecurity-utility-1.0.xsd"> <ns1:consultarFacturaResponse> <return> <resultado> <codigo>0</codigo> <descripcion>Correcto</descripcion> <codigoSeguimiento/> </resultado> <factura> <numeroRegistro>NUMERO\_REGISTRO</numeroRegistro> <tramitacion> <codigo>1200</codigo>

```
GOBIERNO
                          MINISTERIO
                          PARA LA TRANSFORMACIÓN DIGITAL<br>Y DE LA FUNCIÓN PÚBLICA
              DE ESPAÑA
                                            <descripcion>La factura ha sido registrada en el registro 
                                            electrónico REGAGE</descripcion>
                                             <motivo/>
                                    </tramitacion>
                                    <anulacion>
                                             <codigo>4200</codigo>
                                            <descripcion>Solicitada anulación</descripcion>
                                            <motivo>prueba</motivo>
                                   </anulacion>
                          </factura>
                  </return>
         </ns1:consultarFacturaResponse>
</SOAP-ENV:Body>
```
# <span id="page-20-0"></span>**4.2.3 Operación Anular Factura**

#### <span id="page-20-1"></span>4.2.3.1 Descripción

Este método permite solicitar la anulación de una factura ya remitida. El proveedor deberá justificar suficientemente el motivo de su solicitud para que el organismo lo tenga en cuenta en su decisión. La decisión de aceptar o no la solicitud de anulación es del organismo al que se ha remitido la factura. Mientras no se tome una decisión sobre la solicitud la factura puede seguir su evolución y la solicitud de anulación quedará pendiente.

#### <span id="page-20-2"></span>4.2.3.2 Petición

#### **Parámetros:**

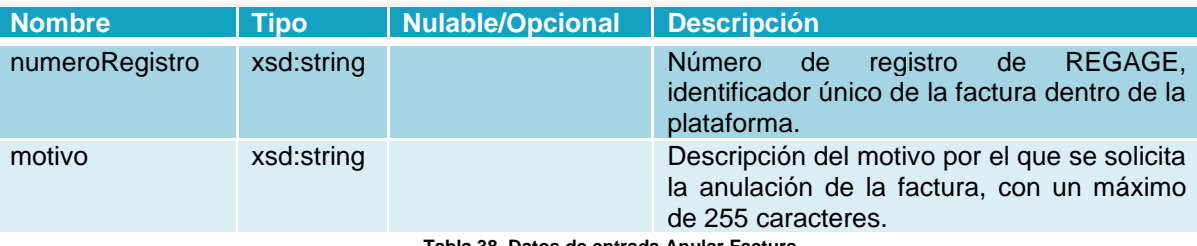

**Tabla 38. Datos de entrada Anular Factura**

#### <span id="page-20-3"></span>**Petición RPC-Encoded:**

```
<soapenv:Body>
        <web:anularFactura soapenv:encodingStyle="http://schemas.xmlsoap.org/soap/encoding/">
                <numeroRegistro xsi:type="xsd:string">NUMERO_REGISTRO</numeroRegistro>
                <motivo xsi:type="xsd:string">DESCRIPCION DEL MOTIVO DE LA SOLICITUD DE 
       ANULACION</motivo>
        </web:anularFactura>
</soapenv:Body>
```
#### **Petición RPC-Literal:**

```
<soapenv:Body>
       <web:anularFactura>
               <numeroRegistro>NUMERO_REGISTRO</numeroRegistro>
               <motivo>DESCRIPCION DEL MOTIVO DE LA SOLICITUD DE ANULACION</motivo>
       </web:anularFactura>
```
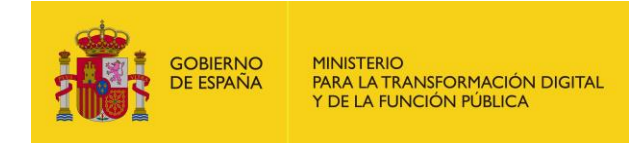

<span id="page-21-0"></span></soapenv:Body>

#### 4.2.3.3 Respuesta

#### **Parámetros:**

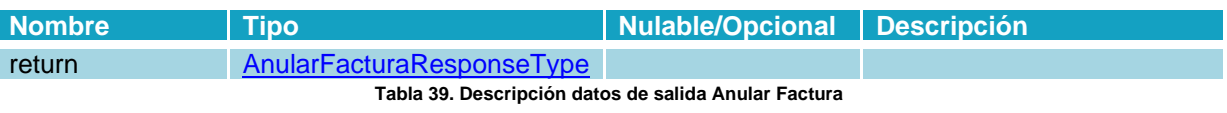

#### <span id="page-21-1"></span>**Respuesta RPC-Encoded:**

<SOAP-ENV:Body wsu:Id="pfx7311757f-ad07-18b2-0b8e-c0819a86aa3e" xmlns:wsu="http://docs.oasisopen.org/wss/2004/01/oasis-200401-wss-wssecurity-utility-1.0.xsd"> <ns1:anularFacturaResponse> <return xsi:type="ns1:AnularFacturaResponse"> <resultado xsi:type="ns1:Resultado"> <codigo xsi:type="xsd:string">0</codigo> <descripcion xsi:type="xsd:string">Correcto</descripcion> <codigoSeguimiento xsi:type="xsd:string"/> </resultado> <factura xsi:type="ns1:AnularFactura"> <numeroRegistro xsi:type="xsd:string">NUMERO\_REGISTRO</numeroRegistro> <mensaje xsi:type="xsd:string">Anulación solicitada correctamente</mensaje> </factura> </return> </ns1:anularFacturaResponse> </SOAP-ENV:Body>

#### **Respuesta RPC-Literal:**

<SOAP-ENV:Body wsu:Id="pfxa7090bef-4c86-f3b5-fd4f-b2a425c84699" xmlns:wsu="http://docs.oasisopen.org/wss/2004/01/oasis-200401-wss-wssecurity-utility-1.0.xsd"> <ns1:anularFacturaResponse> <return> <resultado> <codigo>0</codigo> <descripcion>Correcto</descripcion> <codigoSeguimiento/> </resultado> <factura> <numeroRegistro>NUMERO\_REGISTRO</numeroRegistro> <mensaje>Anulación solicitada correctamente</mensaje> </factura> </return> </ns1:anularFacturaResponse> </SOAP-ENV:Body>

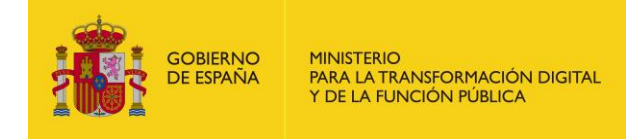

# <span id="page-22-0"></span>**4.2.4 Operación Consultar Estados**

## <span id="page-22-1"></span>4.2.4.1 Descripción

Este método permite obtener el listado de estados asignados a cambios en la factura. Existen dos flujos, el ordinario y el de anulación. El flujo ordinario corresponde al ciclo de vida de la factura, y el flujo de anulación corresponde al ciclo de solicitud de anulación.

# <span id="page-22-2"></span>4.2.4.2 Petición

No tiene parámetros de entrada.

## <span id="page-22-3"></span>4.2.4.3 Respuesta

#### **Parámetros:**

<span id="page-22-4"></span>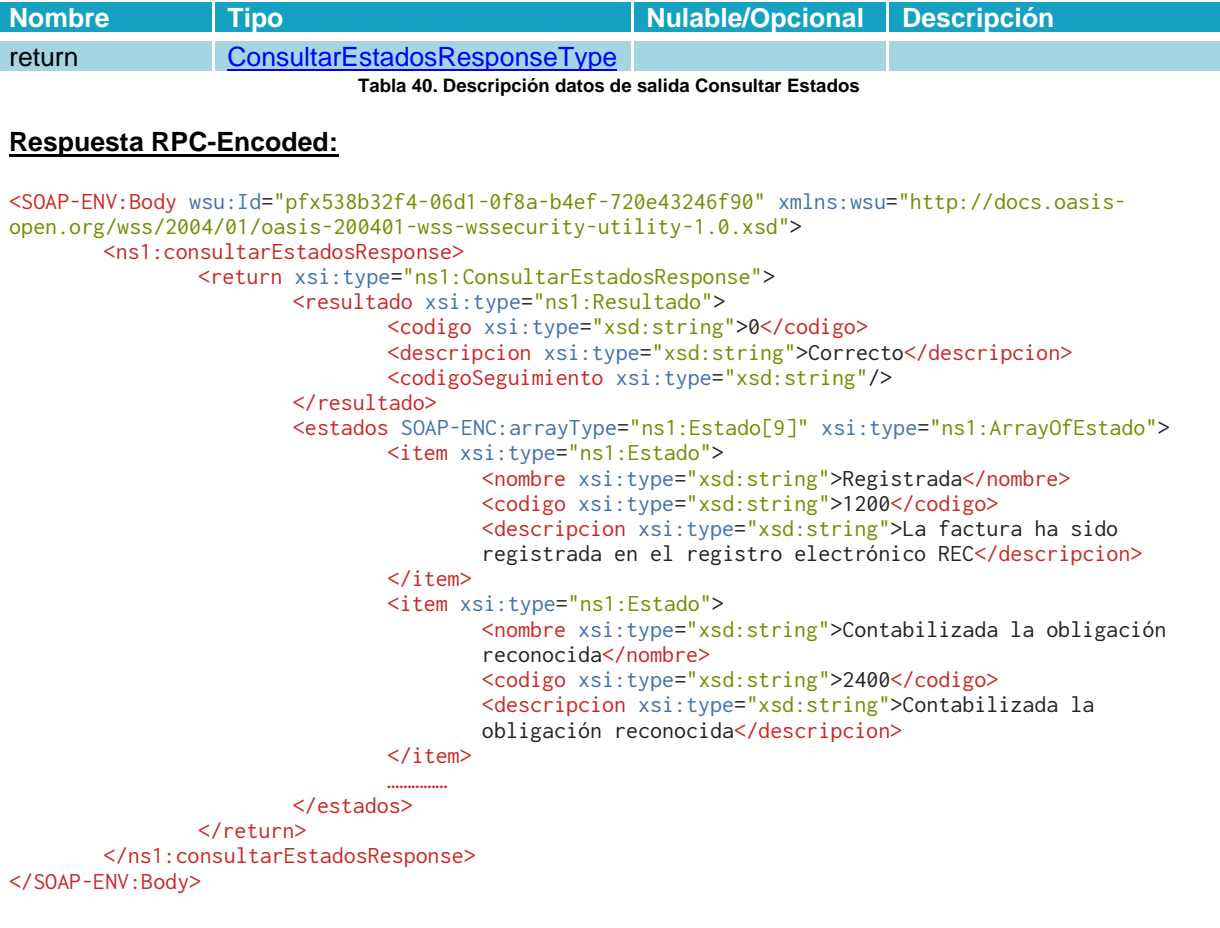

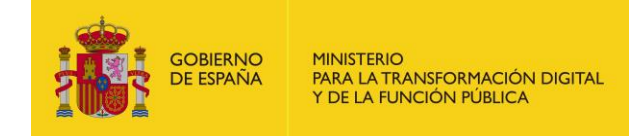

#### **Respuesta RPC-Literal:**

```
<SOAP-ENV:Body wsu:Id="pfx6ab483c6-1e52-135b-47f3-80cc1287a700" xmlns:wsu="http://docs.oasis-
open.org/wss/2004/01/oasis-200401-wss-wssecurity-utility-1.0.xsd">
        <ns1:consultarEstadosResponse>
                <return>
                        <resultado>
                                <codigo>0</codigo>
                                <descripcion>Correcto</descripcion>
                                <codigoSeguimiento/>
                        </resultado>
                        <estados>
                                <estado>
                                        <nombre>Registrada</nombre>
                                        <codigo>1200</codigo>
                                        <descripcion>La factura ha sido registrada en el registro 
                                        electrónico REC</descripcion>
                                </estado>
                                <estado>
                                        <nombre>Contabilizada la obligación reconocida</nombre>
                                        <codigo>2400</codigo>
                                        <descripcion>Contabilizada la obligación 
                                        reconocida</descripcion>
                                </estado>
                                ……………
                        </estados>
                </return>
        </ns1:consultarEstadosResponse>
</SOAP-ENV:Body>
```
# <span id="page-23-0"></span>**4.2.5 Operación Consultar Unidades**

#### <span id="page-23-1"></span>4.2.5.1 Descripción

Este método permite consultar las unidades DIR que tienen el rol de Oficina Contable (OC), Órgano Gestor (OG) o Unidad Tramitadora (UT) y que están asociadas en una relación activa en FACe. Las relaciones activas son aquellas que reciben facturas.

#### <span id="page-23-2"></span>4.2.5.2 Petición

No tiene parámetros de entrada.

#### <span id="page-23-3"></span>4.2.5.3 Respuesta

#### **Parámetros:**

<span id="page-23-4"></span>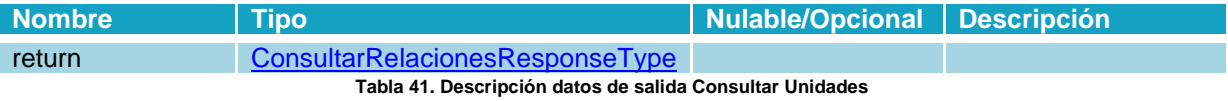

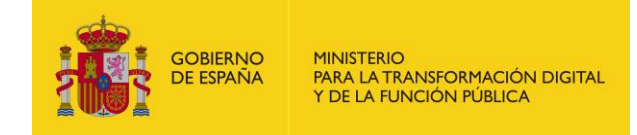

#### **Respuesta RPC-Encoded:**

<SOAP-ENV:Body wsu:Id="pfx8d60bef2-6dd6-0ba2-9952-6b368ab5b5e6" xmlns:wsu="http://docs.oasisopen.org/wss/2004/01/oasis-200401-wss-wssecurity-utility-1.0.xsd"> <ns1:ConsultarRelacionesResponse> <return xsi:type="ns1:gestionRolResponse"> <resultado xsi:type="ns1:Resultado"> <codigo xsi:type="xsd:string">0</codigo> <descripcion xsi:type="xsd:string">Correcto</descripcion> <codigoSeguimiento xsi:nil="true"/> </resultado> <rol xsi:type="ns1:gestionRolInfo"> <codigoDir3 xsi:type="xsd:string">P00000010</codigoDir3> <rol xsi:type="ns1:rolfactura">OC</rol> <alias xsi:type="xsd:string">Unidad Pruebas 10</alias> <estado xsi:type="ns1:estado">ENABLED</estado> <email xsi:type="xsd:string">pruebas@correo.com</email> <rcf xsi:type="xsd:string">RCF 1 de pruebas</rcf>  $<$ / $rol$ </return> </ns1:gestionRolResponse> </SOAP-ENV:Body>

#### **Respuesta RPC-Literal:**

```
<SOAP-ENV:Body wsu:Id="pfx8c5a4a19-8b60-e95f-d31b-525984ee4b60" xmlns:wsu="http://docs.oasis-
open.org/wss/2004/01/oasis-200401-wss-wssecurity-utility-1.0.xsd">
        <ns1:ConsultarRelacionesResponse>
                <return>
                         <resultado>
                                 <codigo>0</codigo>
                                 <descripcion>Correcto</descripcion>
                                 <codigoSeguimiento xsi:nil="true"/>
                         </resultado>
                         <rol>
                                 <codigoDir3>P00000010</codigoDir3>
                                 <sub>rc</sub>1>0<sub>cc</sub></sub>
                                 <alias>Unidad Pruebas 10</alias>
                                 <estado>ENABLED</estado>
                                 <email>pruebas@correo.com</email>
                                 <rcf>RCF 1 de pruebas</rcf>
                         \langlerol></return>
        </ns1:gestionRolResponse>
</SOAP-ENV:Body>
```
# <span id="page-24-0"></span>**4.2.6 Operación Consultar NIF**

#### <span id="page-24-1"></span>4.2.6.1 Descripción

Este método permite obtener la información de los NIF asociados a las unidades DIR que tienen rol de Órgano gestor. En esta nueva versión de servicios web los NIF es directamente informado por el Directorio Común (DIR3), ya no lo gestionan los propios organismos.

#### <span id="page-24-2"></span>4.2.6.2 Petición

No tiene parámetros de entrada.

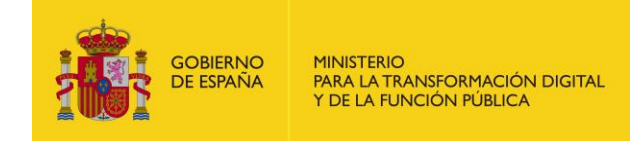

## <span id="page-25-0"></span>4.2.6.3 Respuesta

#### **Parámetros:**

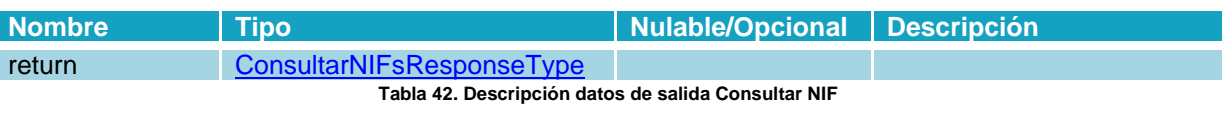

# <span id="page-25-1"></span>**Respuesta RPC-Encoded:**

<SOAP-ENV:Body wsu:Id="pfxd72bcdf2-8a48-4568-38a8-adae11c7d080" xmlns:wsu="http://docs.oasisopen.org/wss/2004/01/oasis-200401-wss-wssecurity-utility-1.0.xsd"> <ns1:consultarNIFsResponse> <return xsi:type="ns1:ConsultarNIFsResponse"> <resultado xsi:type="ns1:Resultado"> <codigo xsi:type="xsd:string">0</codigo> <descripcion xsi:type="xsd:string">Correcto</descripcion> <codigoSeguimiento xsi:type="xsd:string"/> </resultado> <nifs SOAP-ENC:arrayType="ns1:OGNIFs[13109]" xsi:type="ns1:ArrayO fOGNIFs"> <item xsi:type="ns1:OGNIFs"> <organoGestor xsi:type="ns1:UnidadDir3"> <codigo xsi:type="xsd:string">P00000010</codigo> <nombre xsi:type="xsd:string">NOMBRE UNIDAD</nombre> </organoGestor> <nif xsi:type="xsd:string">00000000T</nif>  $\langle$ item $\rangle$ ... </nifs> </return> </ns1:consultarNIFsResponse> </SOAP-ENV:Body> **Respuesta RPC-Literal:**

```
<SOAP-ENV:Body wsu:Id="pfx45124ec5-3f50-8362-7987-0d52242d4e3f" xmlns:wsu="http://docs.oasis-
open.org/wss/2004/01/oasis-200401-wss-wssecurity-utility-1.0.xsd">
        <ns1:consultarNIFsResponse>
                <return>
        <return xsi:type="ns1:ConsultarNIFsResponse">
                     <resultado xsi:type="ns1:Resultado">
                        <codigo xsi:type="xsd:string">0</codigo>
                        <descripcion xsi:type="xsd:string">Correcto</descripcion>
                        <codigoSeguimiento xsi:nil="true"/>
                    </resultado>
                     <nifs SOAP-ENC:arrayType="ns1:OGNIFs[999]" xsi:type="ns1:ArrayOfOGNIFs">
                        <item xsi:type="ns1:OGNIFs">
                            <organoGestor xsi:type="ns1:UnidadDir3">
                              <codigo xsi:type="xsd:string">P00000030</codigo>
                              <nombre xsi:type="xsd:string">UNIDAD DIR PRUEBAS 30</nombre>
                            </organoGestor>
                            <nif xsi:type="xsd:string">99999999R</nif>
                       \langleitem\rangle</ns1:gestionRolResponse>
</SOAP-ENV:Body>
```
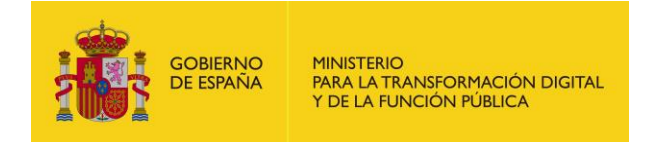

# <span id="page-26-0"></span>**4.2.7 Operación Consultar Administraciones**

#### <span id="page-26-1"></span>4.2.7.1 Descripción

Este método permite consultar las unidades DIR de nivel jerárquico 1.

#### <span id="page-26-2"></span>4.2.7.2 Petición

No tiene parámetros de entrada.

#### <span id="page-26-3"></span>4.2.7.3 Respuesta

#### **Parámetros:**

<span id="page-26-4"></span>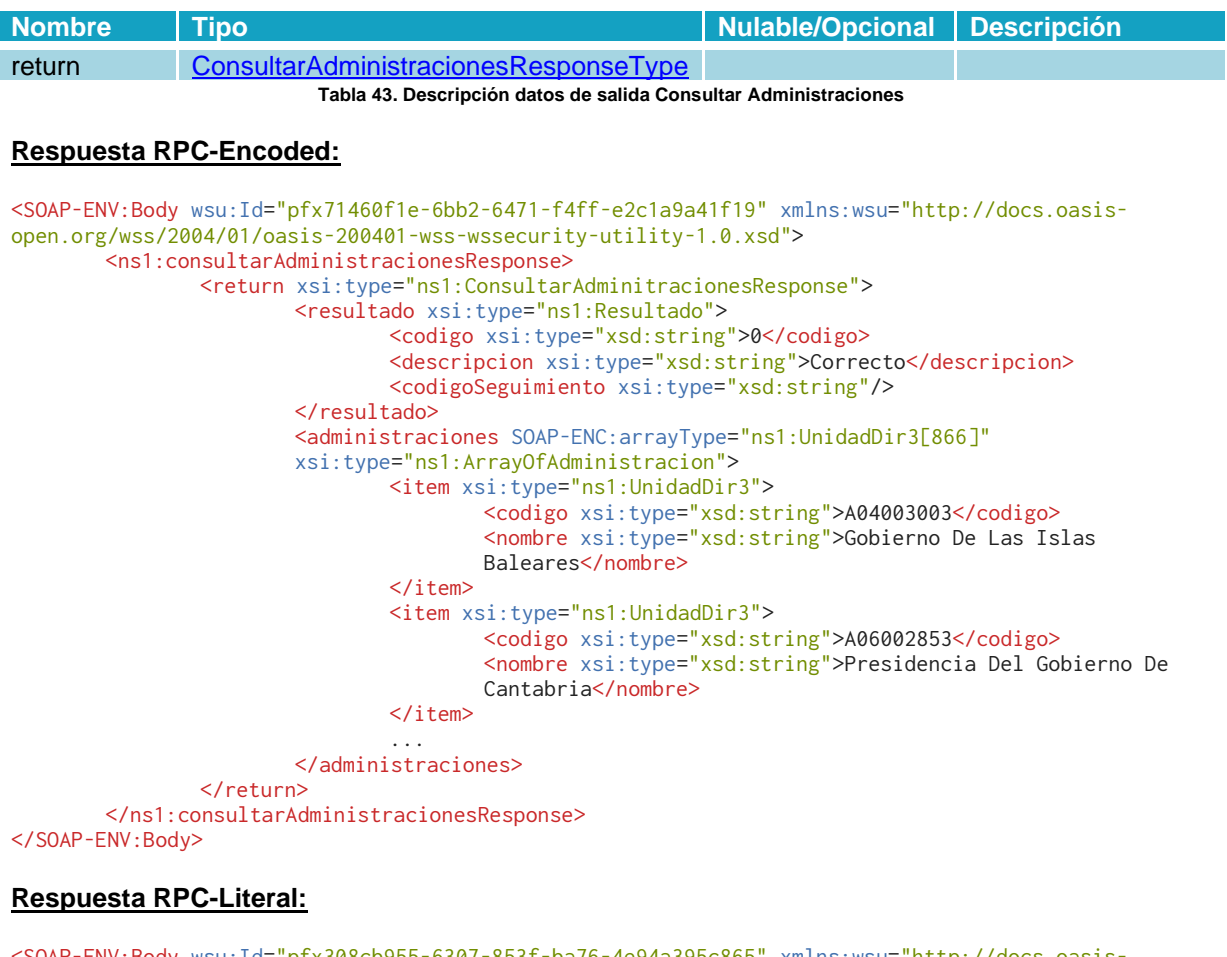

<SOAP-ENV:Body wsu:Id="pfx308cb955-6307-853f-ba76-4e94a395c865" xmlns:wsu="http://docs.oasisopen.org/wss/2004/01/oasis-200401-wss-wssecurity-utility-1.0.xsd"> <ns1:consultarAdministracionesResponse> <return> <resultado> <codigo>0</codigo> <descripcion>Correcto</descripcion> <codigoSeguimiento/>

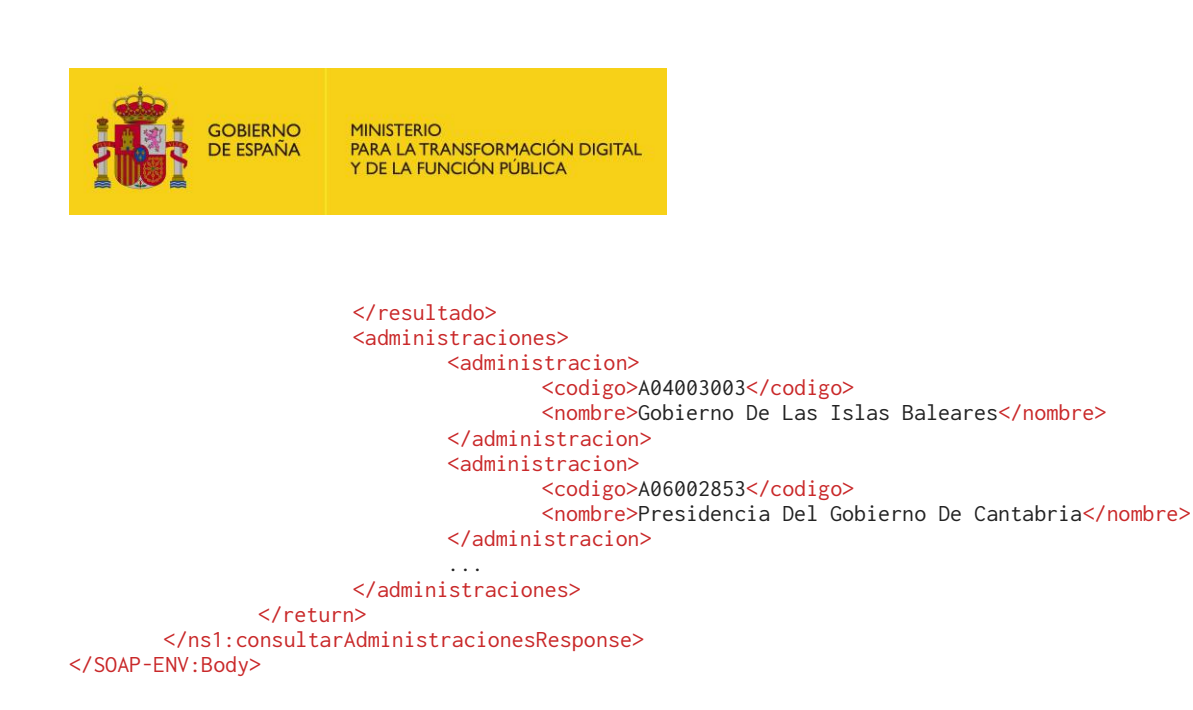

# <span id="page-27-0"></span>**4.2.8 Operación Consultar Administraciones de Repositorio**

#### <span id="page-27-1"></span>4.2.8.1 Descripción

Este método permite consultar las administraciones públicas que no están adheridas a FACe.

#### <span id="page-27-2"></span>4.2.8.2 Petición

No tiene parámetros de entrada.

#### <span id="page-27-3"></span>4.2.8.3 Respuesta

#### **Parámetros:**

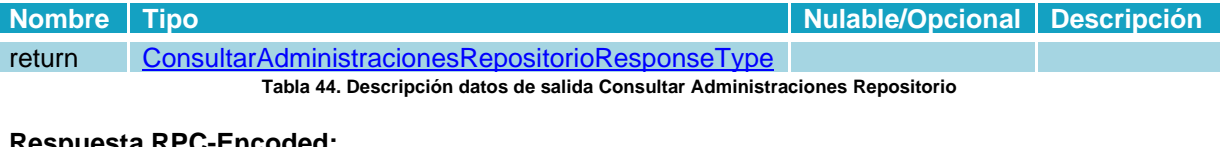

#### <span id="page-27-4"></span>**Respuesta RPC-Encoded:**

<SOAP-ENV:Body wsu:Id="pfx71460f1e-6bb2-6471-f4ff-e2c1a9a41f19" xmlns:wsu="http://docs.oasisopen.org/wss/2004/01/oasis-200401-wss-wssecurity-utility-1.0.xsd"> <ns1:consultarAdministracionesRepositorioResponse> <return xsi:type="ns1:consultarAdministracionesRepositorioResponse"> <resultado xsi:type="ns1:Resultado"> <codigo xsi:type="xsd:string">0</codigo> <descripcion xsi:type="xsd:string">Correcto</descripcion> <codigoSeguimiento xsi:type="xsd:string"/> </resultado> <administraciones SOAP-ENC:arrayType="ns1:UnidadDir3[866]" xsi:type="ns1:ArrayOfAdministracion"> <item xsi:type="ns1:UnidadDir3"> <codigo xsi:type="xsd:string">P00000005</codigo> <nombre xsi:type="xsd:string">UNIDAD DIR PRUEBAS 5</nombre> </item> </administraciones> </return> </ns1:consultarAdministracionesRepositorioResponse>

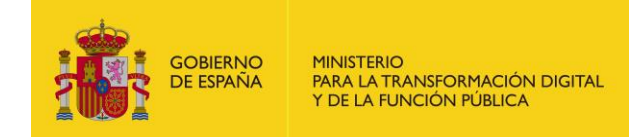

</SOAP-ENV:Body>

#### **Respuesta RPC-Literal:**

```
<SOAP-ENV:Body wsu:Id="pfx308cb955-6307-853f-ba76-4e94a395c865" xmlns:wsu="http://docs.oasis-
open.org/wss/2004/01/oasis-200401-wss-wssecurity-utility-1.0.xsd">
        <ns1:consultarAdministracionesRepositorioResponse>
               <return>
                        <resultado>
                                <codigo>0</codigo>
                                <descripcion>Correcto</descripcion>
                                <codigoSeguimiento/>
                        </resultado>
                        <administraciones>
                                <administracion>
                                        <codigo>P00000005</codigo>
                                        <nombre>UNIDAD DIR PRUEBAS 5</nombre>
                                </administracion>
                        </administraciones>
                </return>
        </ns1:consultarAdministracionesRepositorioResponse>
</SOAP-ENV:Body>
```
## <span id="page-28-0"></span>**4.2.9 Operación Consultar Unidades por Administración**

#### <span id="page-28-1"></span>4.2.9.1 Descripción

Este método permite consultar las relaciones (OC-OG-UT) filtrando por administración. Debe consultar el listado de administraciones en Consultar [Administraciones](#page-26-0) para obtener el código por el que filtrar.

#### <span id="page-28-2"></span>4.2.9.2 Petición

#### **Parámetros:**

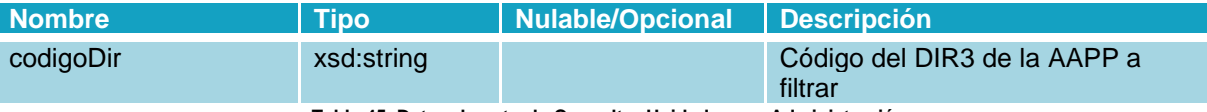

**Tabla 45. Datos de entrada Consultar Unidades por Administración**

#### <span id="page-28-3"></span>**Petición RPC-Encoded:**

```
<soapenv:Body>
       <web:consultarUnidadesPorAdministracion 
soapenv:encodingStyle="http://schemas.xmlsoap.org/soap/encoding/">
                <codigoDir xsi:type="xsd:string">P00000005</codigoDir>
        </web:consultarUnidadesPorAdministracion>
</soapenv:Body>
```
#### **Petición RPC-Literal:**

<soapenv:Body> <web:consultarUnidadesPorAdministracion> <codigoDir>P00000005</codigoDir> </web:consultarUnidadesPorAdministracion> </soapenv:Body>

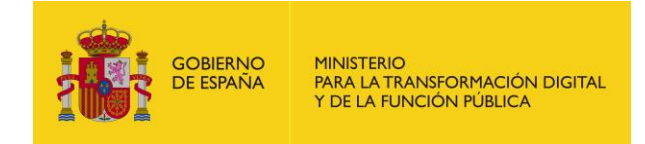

# <span id="page-29-0"></span>4.2.9.3 Respuesta

#### **Parámetros:**

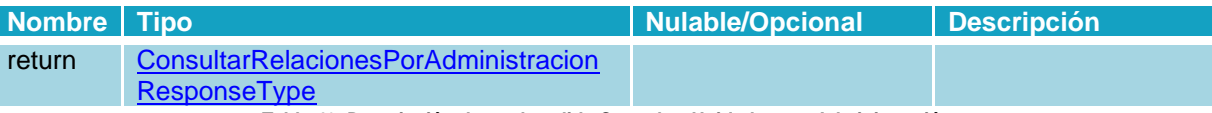

**Tabla 46. Descripción datos de salida Consultar Unidades por Administración**

#### <span id="page-29-1"></span>**Respuesta RPC-Encoded:**

<SOAP-ENV:Body wsu:Id="pfx1fa83848-f836-618d-3b36-69cc6327d827" xmlns:wsu="http://docs.oasisopen.org/wss/2004/01/oasis-200401-wss-wssecurity-utility-1.0.xsd"> <ns1:consultarUnidadesPorAdministracionResponse> <return xsi:type="ns1:SSPPResultadoConsultarUnidades"> <resultado xsi:type="ns1:Resultado"> <codigo xsi:type="xsd:string">0</codigo> <descripcion xsi:type="xsd:string">Correcto</descripcion> <codigoSeguimiento xsi:type="xsd:string"/> </resultado> <relaciones SOAP-ENC:arrayType="ns1:OGUTOC[73]" xsi:type="ns1:ArrayOfOGUTOC"> <item xsi:type="ns1:OGUTOC"> <organoGestor xsi:type="ns1:UnidadDir3"> <codigo xsi:type="xsd:string">P00000005</codigo> <nombre xsi:type="xsd:string">Órgano Gestor unidad pruebas 5</nombre> </organoGestor> <unidadTramitadora xsi:type="ns1:UnidadDir3"> <codigo xsi:type="xsd:string">P00000005</codigo> <nombre xsi:type="xsd:string">Unidad Tramitadora unidad pruebas 5</nombre> </unidadTramitadora> <oficinaContable xsi:type="ns1:UnidadDir3"> <codigo xsi:type="xsd:string">P00000005</codigo> <nombre xsi:type="xsd:string">Oficina Contable unidad pruebas 5</nombre> </oficinaContable>  $\langle$ /item> </relaciones> </return> </ns1:consultarUnidadesResponse> </SOAP-ENV:Body>

#### **Respuesta RPC-Literal:**

<SOAP-ENV:Body wsu:Id="pfx710716f4-4868-28ba-afb1-27db387baff3" xmlns:wsu="http://docs.oasisopen.org/wss/2004/01/oasis-200401-wss-wssecurity-utility-1.0.xsd"> <ns1:consultarUnidadesPorAdministracionResponse> <return> <resultado> <codigo>0</codigo> <descripcion>Correcto</descripcion> <codigoSeguimiento/> </resultado> <relaciones> <relacion> <organoGestor> <codigo>P00000005</codigo> <nombre>Órgano Gestor unidad pruebas 5</nombre> </organoGestor> <unidadTramitadora> <codigo>P00000005</codigo> <nombre>Unidad tramitadora unidad pruebas 5</nombre> </unidadTramitadora>

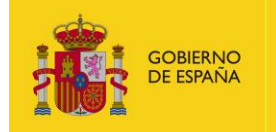

<oficinaContable> <codigo>P00000005</codigo> <nombre>Oficina Contable unidad pruebas 5</nombre> </oficinaContable> </relacion> </relaciones> </return> </ns1:consultarUnidadesResponse> </SOAP-ENV:Body>

# <span id="page-30-0"></span>**4.2.10 Operación Consultar NIF por Administración**

#### <span id="page-30-1"></span>4.2.10.1 Descripción

Este método permite obtener una lista de los NIF asociados a los Órganos Gestores de una administración. FACe no se responsabiliza de la validez de la información suministrada, puesto que dicha información es gestionada y mantenida por los propios organismos públicos a través del Directorio Común (DIR3).

#### <span id="page-30-2"></span>4.2.10.2 Petición

#### **Parámetros:**

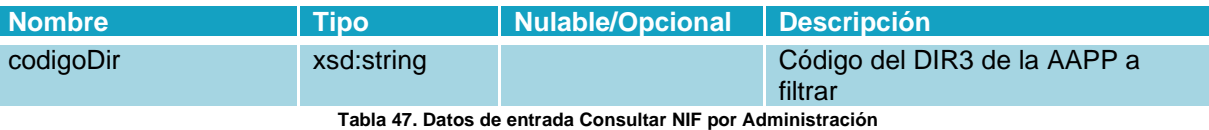

#### <span id="page-30-3"></span>**Petición RPC-Encoded:**

```
<soapenv:Body>
       <web:consultarNIFsPorAdministracion soapenv:encodingStyle="http://schem
as.xmlsoap.org/soap/encoding/">
                <codigoDir xsi:type="xsd:string">P0000000</codigoDir>
       </web:consultarNIFsPorAdministracion>
</soapenv:Body>
```
#### **Petición RPC-Literal:**

```
<soapenv:Body>
        <web:consultarNIFsPorAdministracion>
               <codigoDir>P0000000</codigoDir>
       </web:consultarNIFsPorAdministracion>
</soapenv:Body>
```
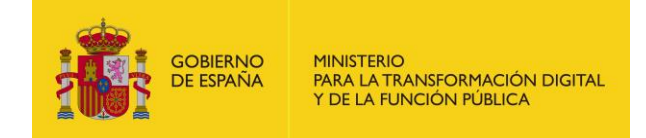

#### <span id="page-31-0"></span>4.2.10.3 Respuesta

#### **Parámetros:**

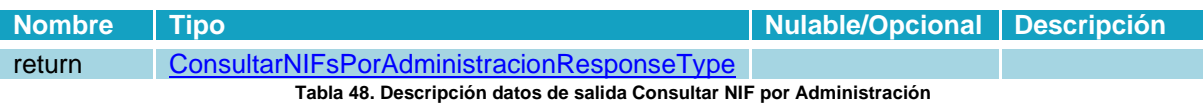

#### <span id="page-31-1"></span>**Respuesta RPC-Encoded:**

<SOAP-ENV:Body wsu:Id="pfx0d5db9b8-adee-c018-8bba-de692f27f023" xmlns:wsu="http://docs.oasisopen.org/wss/2004/01/oasis-200401-wss-wssecurity-utility-1.0.xsd"> <ns1:consultarNIFsPorAdministracionResponse> <return xsi:type="ns1:ConsultarNIFsPorAdministracionResponse"> <resultado xsi:type="ns1:Resultado"> <codigo xsi:type="xsd:string">0</codigo> <descripcion xsi:type="xsd:string">Correcto</descripcion> <codigoSeguimiento xsi:type="xsd:string"/> </resultado> <nifs SOAP-ENC:arrayType="ns1:OGNIFs[672]" xsi:type="ns1:ArrayOfOGNIFs"> <item xsi:type="ns1:OGNIFs"> <organoGestor xsi:type="ns1:UnidadDir3"> <codigo xsi:type="xsd:string">P00000010</codigo> <nombre xsi:type="xsd:string">NOMBRE UNIDAD</nombre> </organoGestor> <nif xsi:type="xsd:string">00000000T</nif> </item>  $\langle$ nifs> </return> </ns1:consultarNIFsPorAdministracionResponse>

</SOAP-ENV:Body>

#### **Respuesta RPC-Literal:**

```
<SOAP-ENV:Body wsu:Id="pfx7b42e363-10af-5793-125c-028291de6db2" xmlns:wsu="http://docs.oasis-
open.org/wss/2004/01/oasis-200401-wss-wssecurity-utility-1.0.xsd">
        <ns1:consultarNIFsPorAdministracionResponse>
                <return>
                        <resultado>
                                 <codigo>0</codigo>
                                 <descripcion>Correcto</descripcion>
                                 <codigoSeguimiento/>
                        </resultado>
                        \langlenifs\rangle<info>
                                         <organoGestor>
                                                 <codigo>P00000010</codigo>
                                                 <nombre>NOMBRE UNIDAD</nombre>
                                         </organoGestor>
                                         <nif>00000000T</nif>
                                </info>
                        \langlenifs>
                </return>
        </ns1:consultarNIFsPorAdministracionResponse>
</SOAP-ENV:Body>
```
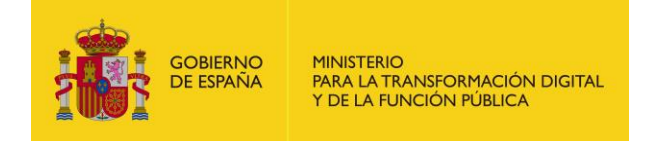

# <span id="page-32-0"></span>**4.2.11 Operación Consultar Listado Facturas**

## <span id="page-32-1"></span>4.2.11.1 Descripción

Este método permite consultar un grupo de facturas con el número de registro indicado. Se puede solicitar un máximo de 500 facturas por petición. Devuelve la información del estado, la solicitud de anulación y la cesión de crédito.

## <span id="page-32-2"></span>4.2.11.2 Petición

#### **Parámetros:**

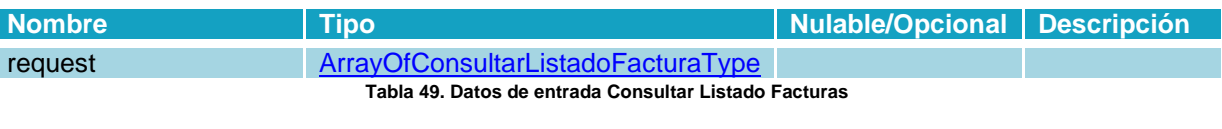

# <span id="page-32-3"></span>**Petición RPC-Encoded:**

#### <soapenv:Body>

<web:consultarListadoFacturas soapenv:encodingStyle="http://schemas.xmlsoap.org/soap/encoding/"> <listadoFacturas xsi:type="soapenc:Array" xmlns:soapenc="http://schemas.xmlsoap.org/soap/encoding/"> <!--You may enter ANY elements at this point--> <registro>NUMERO\_REGISTRO</registro> <registro>NUMERO\_REGISTRO\_2</registro> </listadoFacturas> </web:consultarListadoFacturas> </soapenv:Body>

#### **Petición RPC-Literal:**

```
<soapenv:Body>
       <web:consultarListadoFacturas>
                <request>
                       <!--Zero or more repetitions:-->
                       <numeroRegistro>NUMERO_REGISTRO</numeroRegistro>
                       <numeroRegistro>NUMERO_REGISTRO_2</numeroRegistro>
                </request>
       </web:consultarListadoFacturas>
</soapenv:Body>
```
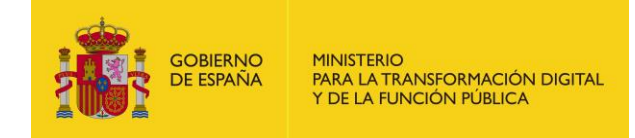

# <span id="page-33-0"></span>4.2.11.3 Respuesta

## **Parámetros:**

<span id="page-33-1"></span>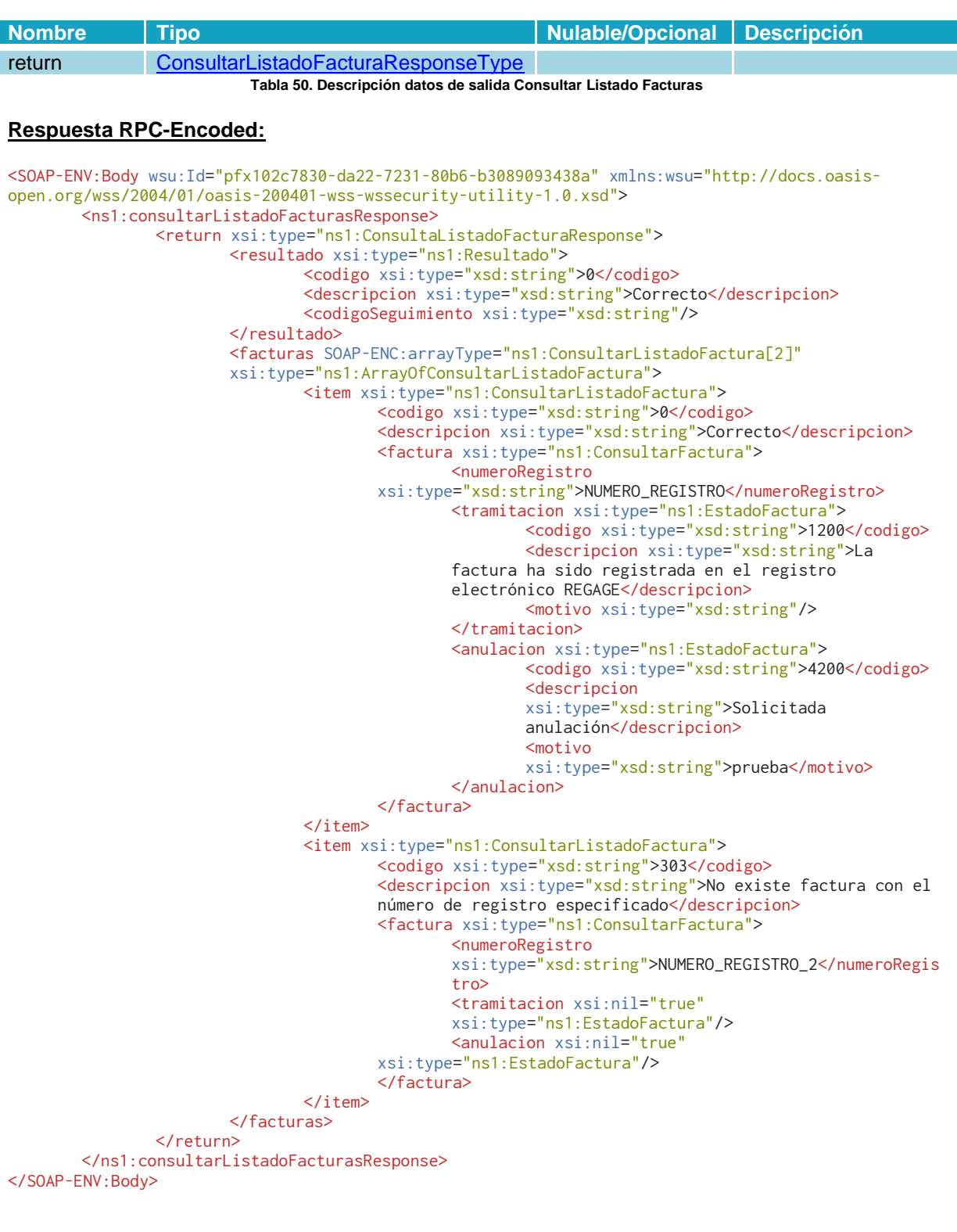

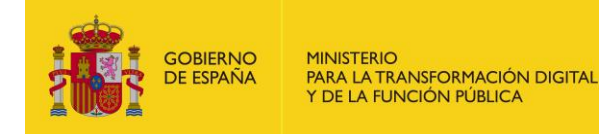

## **Respuesta RPC-Literal:**

```
<SOAP-ENV:Body wsu:Id="pfx1afbd40b-e707-1354-a37f-e11b7b2523af" xmlns:wsu="http://docs.oasis-
open.org/wss/2004/01/oasis-200401-wss-wssecurity-utility-1.0.xsd">
       <ns1:consultarListadoFacturasResponse>
                <return>
                        <resultado>
                                <codigo>0</codigo>
                                <descripcion>Correcto</descripcion>
                                <codigoSeguimiento/>
                        </resultado>
                        <facturas>
                                <consultarListadoFactura>
                                        <codigo>0</codigo>
                                        <descripcion>Correcto</descripcion>
                                        <factura>
                                                <numeroRegistro>NUMERO_REGISTRO</numeroRegistro>
                                                <tramitacion>
                                                        <codigo>1200</codigo>
                                                        <descripcion>La factura ha sido registrada 
                                                        en el registro electrónico REC</descripcion>
                                                        <motivo/>
                                                </tramitacion>
                                                <anulacion>
                                                        <codigo>4200</codigo>
                                                        <descripcion>Solicitada 
                                                        anulación</descripcion>
                                                        <motivo>prueba</motivo>
                                                </anulacion>
                                        </factura>
                                </consultarListadoFactura>
                                <consultarListadoFactura>
                                        <codigo>303</codigo>
                                        <descripcion>No existe factura con el número de registro 
                                        especificado</descripcion>
                                        <factura>
                                                <numeroRegistro>NUMERO_REGISTRO_2</numeroRegistro>
                                                <tramitacion/>
                                                <anulacion/>
                                        </factura>
                               </consultarListadoFactura>
                       </facturas>
                </return>
        </ns1:consultarListadoFacturasResponse>
```
</SOAP-ENV:Body>

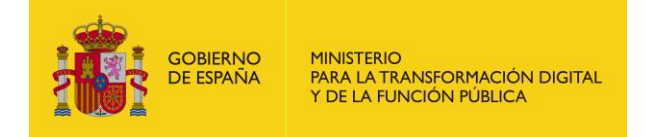

# <span id="page-35-0"></span>**4.3 Resumen de los estados de una factura**

A continuación, se muestran los diferentes flujos en los que puede estar una factura, aparecerán sus nombres públicos, es decir, los que verá un proveedor en el ciclo de vida de sus facturas.

# <span id="page-35-1"></span>**4.3.1 Estados de tramitación**

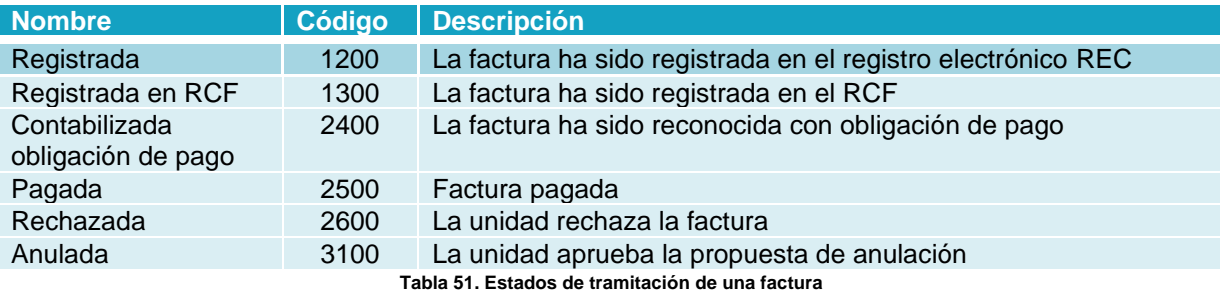

# <span id="page-35-4"></span><span id="page-35-2"></span>**4.3.2 Estados de anulación**

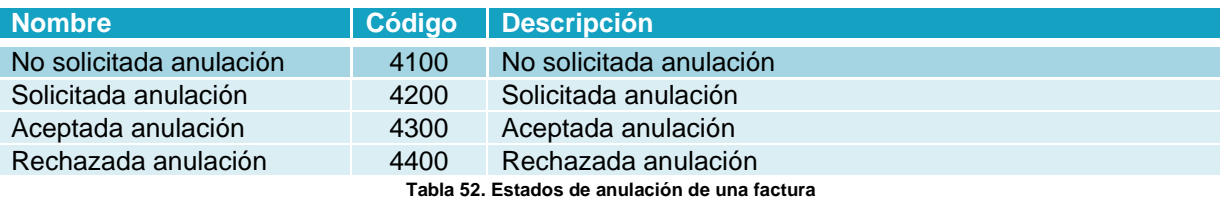

# <span id="page-35-5"></span><span id="page-35-3"></span>**4.3.3 Flujo de Cesión**

<span id="page-35-7"></span><span id="page-35-6"></span>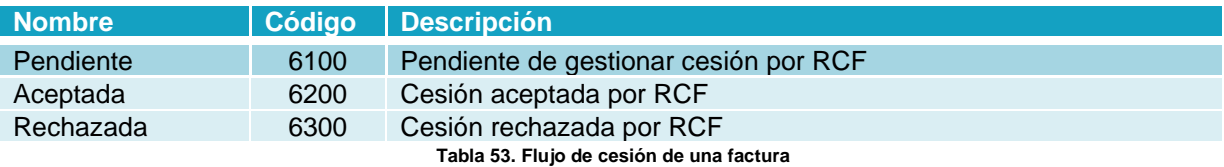

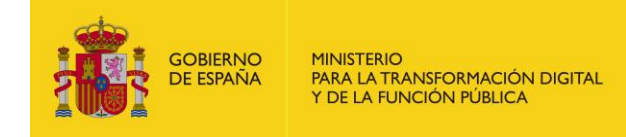

# <span id="page-36-0"></span>**4.4 Listado de errores**

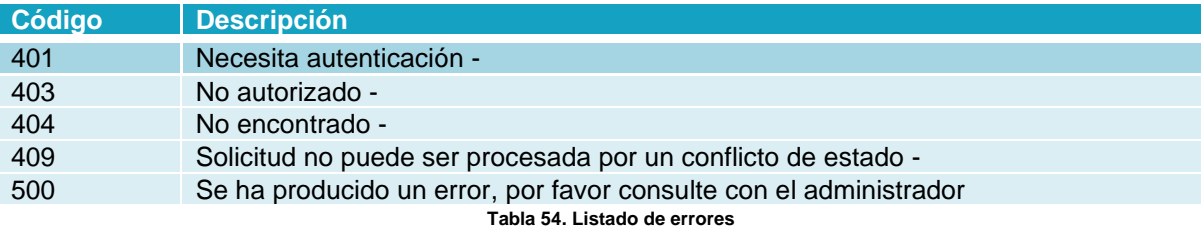

# <span id="page-36-3"></span><span id="page-36-1"></span>**5 Seguridad**

# <span id="page-36-2"></span>**5.1 Definición**

WS-Security (Seguridad en Servicios Web) es un protocolo de comunicaciones que suministra un medio para aplicar seguridad a los Servicios Web. En abril de 2004 el estándar WS-Security 1.0 fue publicado por Oasis-Open. En 2006 fue publicada la versión 1.1.

Originalmente desarrollado por IBM, Microsoft, y VeriSign, el protocolo es ahora llamado oficialmente WSS y está desarrollado por un comité en Oasis-Open. Las peticiones deben ir firmadas tal y como se indica en el apartado Implementación o con un formato válido de WS-Security 1.0 X.509 Token Profile.

La validación de peticiones es delegada en la plataforma @firma por lo que el certificado utilizado para firmar debe ser reconocido por la misma.

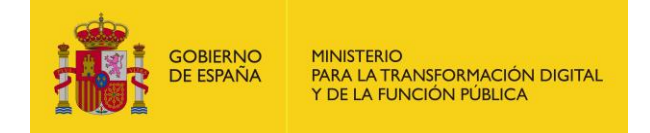

# <span id="page-37-0"></span>**5.2 Sistema de permisos dentro de FACe**

Además de implementar la seguridad descrita a través de WS-Security 1.0 X.509 Token Profile la plataforma concede acceso a sus servicios web a través de un sistema de permisos; esto quiere decir que no todos los Sistemas de Gestión podrán acceder a todo el conjunto de facturas, si no solamente a aquellas para las que se les ha concedido acceso.

A continuación, se muestra un ejemplo de una petición completa.

```
<?xml version="1.0" encoding="UTF-8"?>
<soapenv:Envelope xmlns:soapenv="http://schemas.xmlsoap.org/soap/envelop
e/" xmlns:xsd="http://www.w3.org/2001/XMLSchema" xmlns:xsi="http://www.w
3.org/2001/XMLSchema-instance">
       <soapenv:Header>
              <wsse:Security soapenv:mustUnderstand="1" mlns:wsse="http://docs.oasis-
       open.org/wss/2004/01/oasis-200401-wss-wssecurity-secext-1.0.xsd">
                     <wsse:BinarySecurityToken EncodingType="http://docs.oasis-
              open.org/wss/2004/01/oasis-200401-wss-soap-message-security-
              1.0#Base64Binary" ValueType="http://docs.oasis-open.org/wss/2004/01/oasis-
              200401-wss-x509-token-profile-1.0#X509v3" wsu:Id="CertId-
              DD1EB7392FADB1EE3713600719200334" xmlns:wsu="http://docs.oasis-
              open.org/wss/2004/01/oasis-200401-wss-wssecurity-utility-
              1.0.xsd">MIIEpDC...</wsse:BinarySecurityToken>
                     <ds:Signature Id="Signature-3" 
              xmlns:ds="http://www.w3.org/2000/09/xmldsig#">
                             <ds:SignedInfo>
                                    <ds:CanonicalizationMethod 
                             Algorithm="http://www.w3.org/2001/10/xml-exc-c14n#"/>
                                    <ds:SignatureMethod 
                            Algorithm="http://www.w3.org/2000/09/xmldsig#rsa-sha1"/>
                                    <ds:Reference URI="#id-4">
                                           <ds:Transforms>
                                                  <ds:Transform 
                                           Algorithm="http://www.w3.org/2001/10/xml-exc-
                                           c14n#"/>
                                           </ds:Transforms>
                                           <ds:DigestMethod 
                                           Algorithm="http://www.w3.org/2000/09/xmldsig#sh
                                           a1"/>
                                           <ds:DigestValue>wttpKeqdo7ltsD2MDitjZ7RWWaM=</d
                                    s:DigestValue>
                                    </ds:Reference>
                            </ds:SignedInfo>
                             <ds:SignatureValue>n34z9gC...</ds:SignatureValue>
                             <ds:KeyInfo Id="KeyId-DD1EB7392FADB1EE3713600719200345">
                                    <wsse:SecurityTokenReference wsu:Id="STRId-
                            DD1EB7392FADB1EE3713600719200346" 
                             xmlns:wsu="http://docs.oasis-open.org/wss/2004/01/oasis-
                             200401-wss-wssecurity-utility-1.0.xsd">
                                           <wsse:Reference URI="#CertId-
                                    DD1EB7392FADB1EE3713600719200334" 
                                    ValueType="http://docs.oasis-
                                    open.org/wss/2004/01/oasis-200401-wss-x509-token-
                                    profile-1.0#X509v3"/>
                                    </wsse:SecurityTokenReference>
                             </ds:KeyInfo>
```
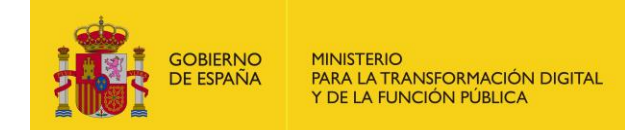

```
</ds:Signature>
              </wsse:Security>
       </soapenv:Header>
       <soapenv:Body wsu:Id="id-4" xmlns:wsu="http://docs.oasis-
open.org/wss/2004/01/oasis-200401-wss-wssecurity-utility-1.0.xsd">
              <cambiarEstadoFactura 
       xmlns="http://ssweb.preapp.seap.minhap.es/facturae/web_services.php/ssgg">
                     <organoGestor xsi:type="xsd:string" 
              xmlns="">E00127403</organoGestor>
                     <unidadTramitadora xsi:type="xsd:string" 
              xmlns="">E03062503</unidadTramitadora>
                     <numeroRegistro xsi:type="xsd:string" 
              xmlns="">O00001301_13_00000142</numeroRegistro>
                     <codigoEstado xsi:type="xsd:string" xmlns="">1200</codigoEstado>
                     <comentarios xsi:nil="true" xsi:type="xsd:string" xmlns=""/>
              </cambiarEstadoFactura>
       </soapenv:Body>
</soapenv:Envelope>
```